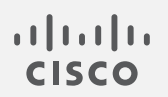

# Cisco Secure Network Analytics

x2xx シリーズ ハードウェア アプライアンス設置ガイド 7.4.1

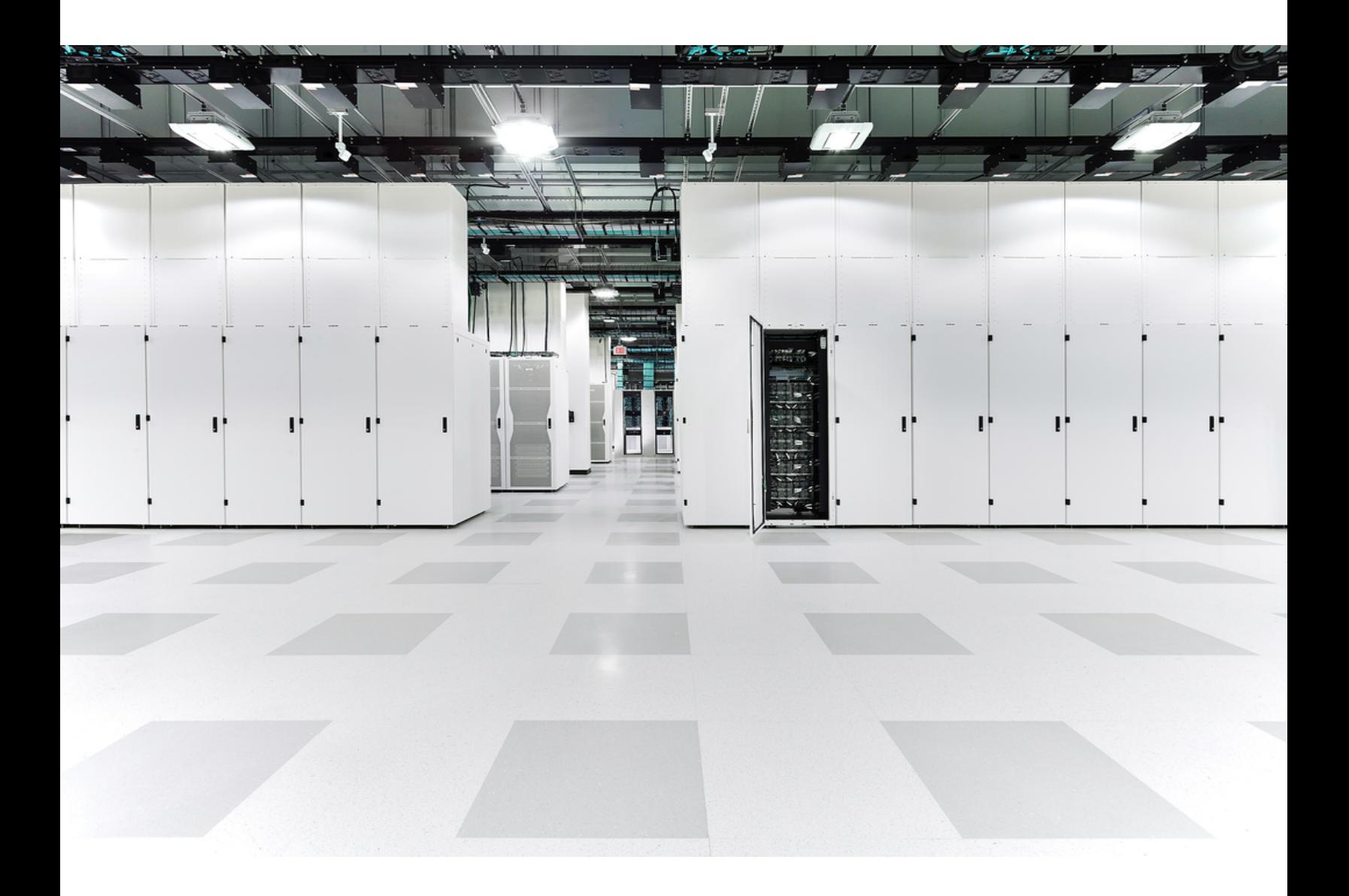

# 目次

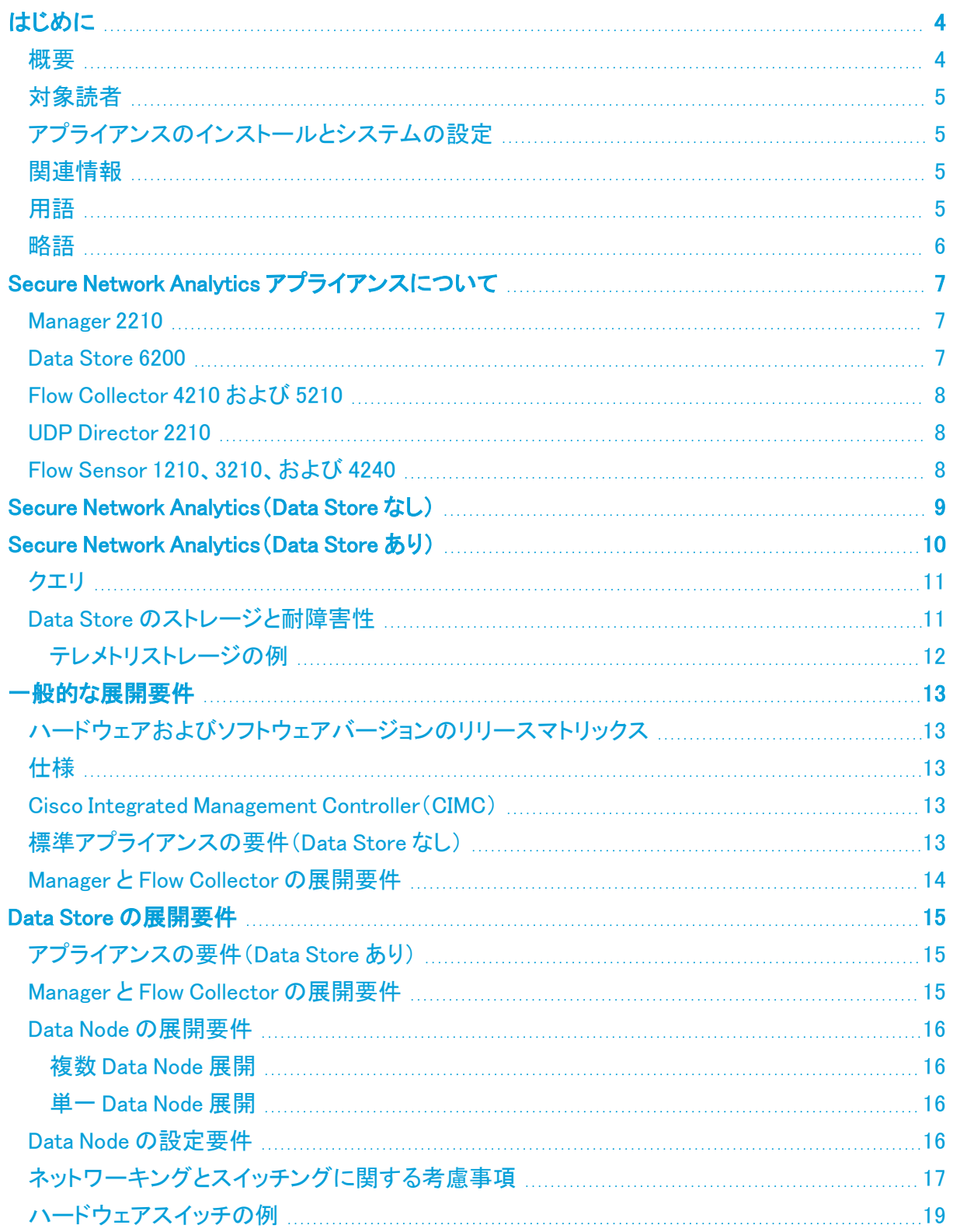

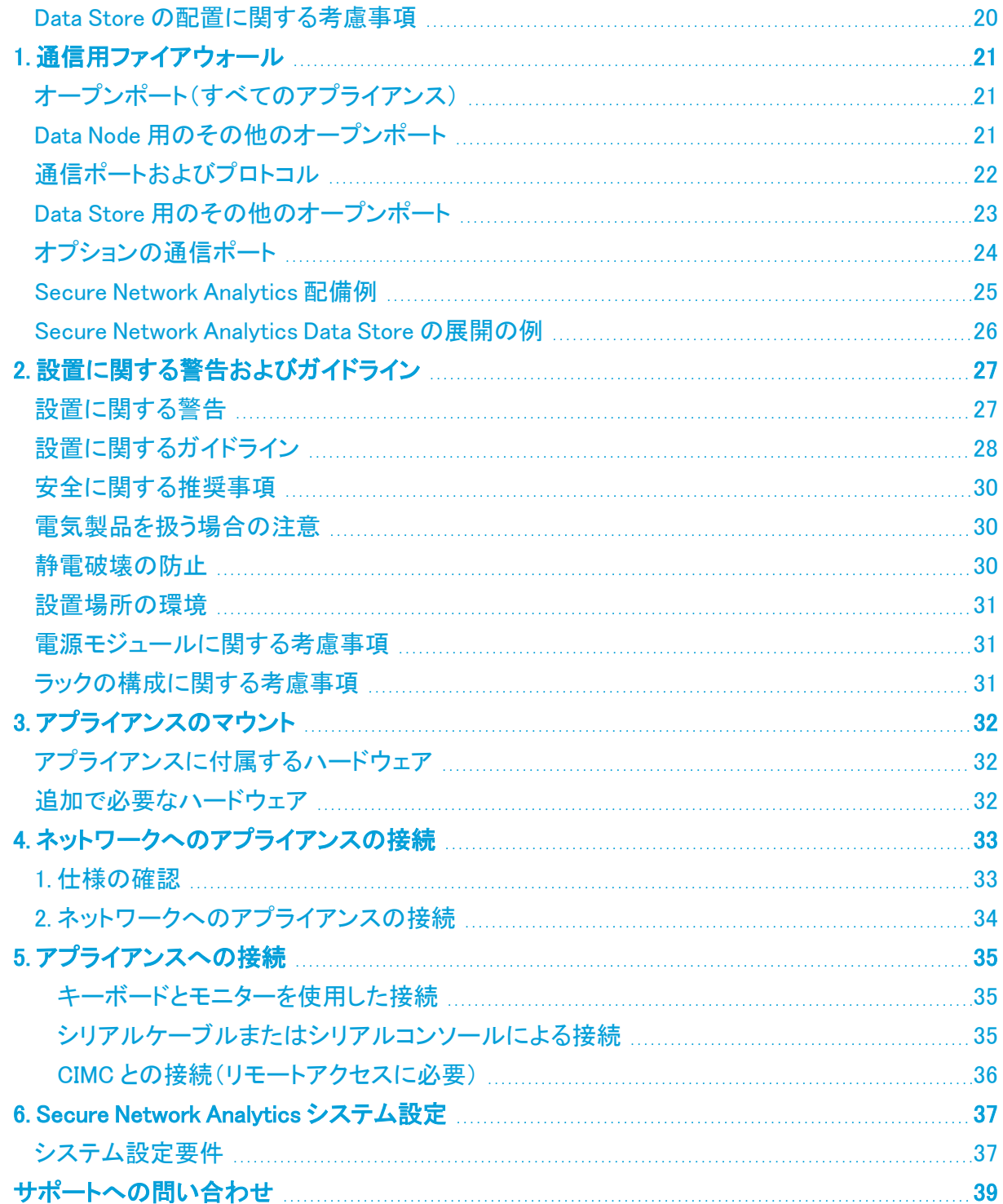

# <span id="page-3-0"></span>はじめに

### <span id="page-3-1"></span>概要

このガイドでは、Cisco Secure Network Analytics(旧 ステルスウォッチ)x2xx シリーズのハードウェ アアプライアンスの設置方法について説明します。このガイドでは、Secure Network Analytics ハー ドウェアのマウントと設置についても説明します。

Secure Network Analytics x2xx シリーズのアプライアンスを設置する前に、[『法規制の遵](https://www.cisco.com/c/dam/en/us/td/docs/security/stealthwatch/m5/hw/regulatory/compliance/RCSI-0406-book.pdf) [守および安全性情報](https://www.cisco.com/c/dam/en/us/td/docs/security/stealthwatch/m5/hw/regulatory/compliance/RCSI-0406-book.pdf)』のドキュメントをお読みください。

x2xx シリーズのハードウェアには、次のものが含まれます。

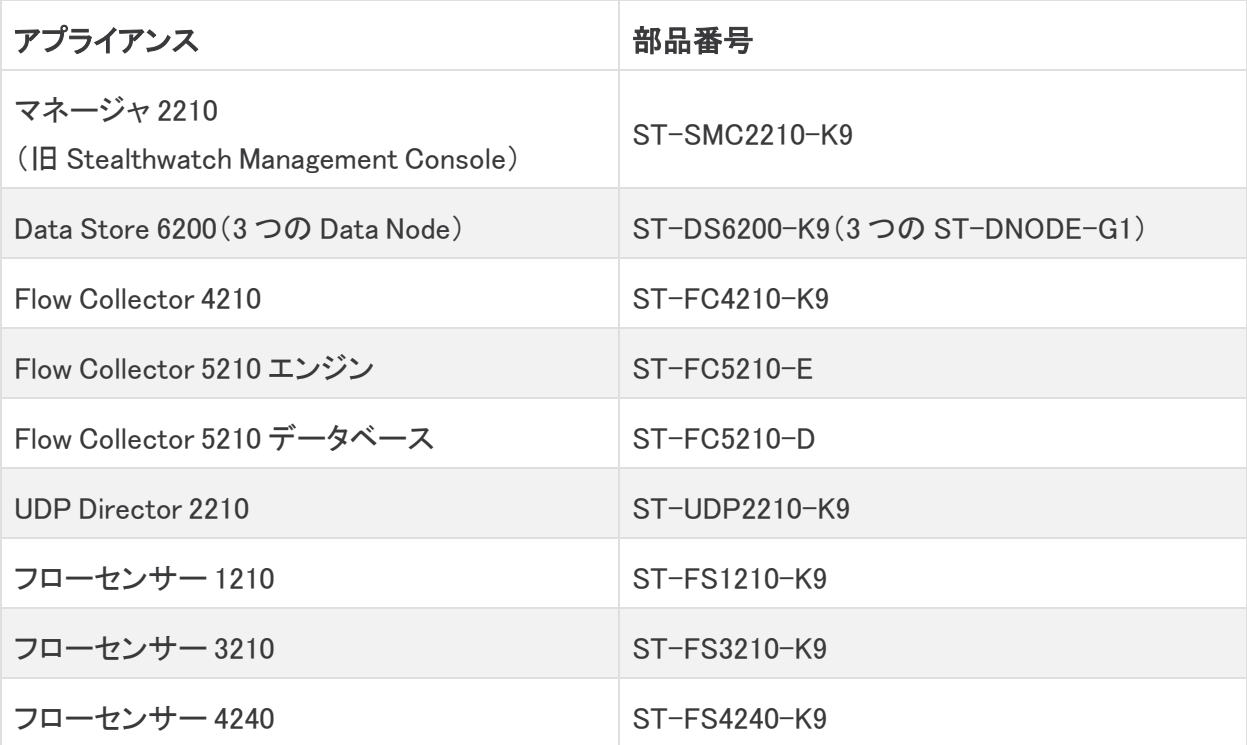

## <span id="page-4-0"></span>対象読者

このガイドは、Secure Network Analytics ハードウェア設置の担当者を対象にしています。ネット ワーク機器の設置について、ある程度の理解がすでにあることを前提としています。

専門家によるインストールを希望する場合は、最寄りのシスコパートナーまたは[シスコサポート](#page-38-0)に連 絡してください。

## <span id="page-4-1"></span>アプライアンスのインストールとシステムの設定

Secure Network Analytics のインストールと設定の全体的なワークフローに注意してください。

- 1. アプライアンスのインストール:このインストールガイドを使用して、Secure Network Analytics x2xx シリーズ ハードウェア(物理)アプライアンスを設置します。Virtual Edition アプライアンス をインストールするには、Virtual Edition [アプライアンス](https://www.cisco.com/c/ja_jp/support/security/stealthwatch/products-installation-guides-list.html?cachemode=refresh) インストール ガイドの指示に従ってく ださい。
- 2. Secure Network Analytics の設定:ハードウェアと仮想アプライアンスをインストールしたら、 管理対象システムに Secure Network Analytics を構成できます。『Secure Network [Analytics](https://www.cisco.com/c/ja_jp/support/security/stealthwatch/products-installation-guides-list.html?cachemode=refresh) System [Configuration](https://www.cisco.com/c/ja_jp/support/security/stealthwatch/products-installation-guides-list.html?cachemode=refresh) Guide v7.4.1』の手順に従います。

### <span id="page-4-2"></span>関連情報

Secure Network Analytics の詳細については、次のオンラインリソースを参照してください。

- <sup>l</sup> 法規制の遵守および安全性情報:Secure Network Analytics x2xx シリーズのアプライアンス を設置する前に、『Regulatory and [Compliance](https://www.cisco.com/c/dam/en/us/td/docs/security/stealthwatch/m5/hw/regulatory/compliance/RCSI-0406-book.pdf) Safety Information』をお読みください。
- 概要:<https://www.cisco.com/c/en/us/products/security/stealthwatch/index.html> [英語]
- Data Store 設計ガイド: [https://www.cisco.com/c/dam/en/us/products/collateral/security/stealthwatch/stealthw](https://www.cisco.com/c/dam/en/us/products/collateral/security/stealthwatch/stealthwatch-data-store-guide.pdf) [atch-data-store-guide.pdf](https://www.cisco.com/c/dam/en/us/products/collateral/security/stealthwatch/stealthwatch-data-store-guide.pdf) [英語]
- <sup>l</sup> ハードウェアおよびソフトウェアバージョンのサポートマトリックス: [https://www.cisco.com/c/en/us/support/security/stealthwatch/products-device-support](https://www.cisco.com/c/en/us/support/security/stealthwatch/products-device-support-tables-list.html?cachemode=refresh)[tables-list.html](https://www.cisco.com/c/en/us/support/security/stealthwatch/products-device-support-tables-list.html?cachemode=refresh)
- アプライアンスの仕様: [https://www.cisco.com/c/en/us/support/security/stealthwatch/products-technical](https://www.cisco.com/c/en/us/support/security/stealthwatch/products-technical-reference-list.html?cachemode=refresh)[reference-list.html](https://www.cisco.com/c/en/us/support/security/stealthwatch/products-technical-reference-list.html?cachemode=refresh)

### <span id="page-4-3"></span>用語

このガイドでは、すべての Secure Network Analytics 製品に対して「アプライアンス」という用語を使 用します。

「クラスタ」は、マネージャによって管理される Secure Network Analytics アプライアンスのグループ です。

## <span id="page-5-0"></span>略語

このガイドでは、次の略語が使用されます。

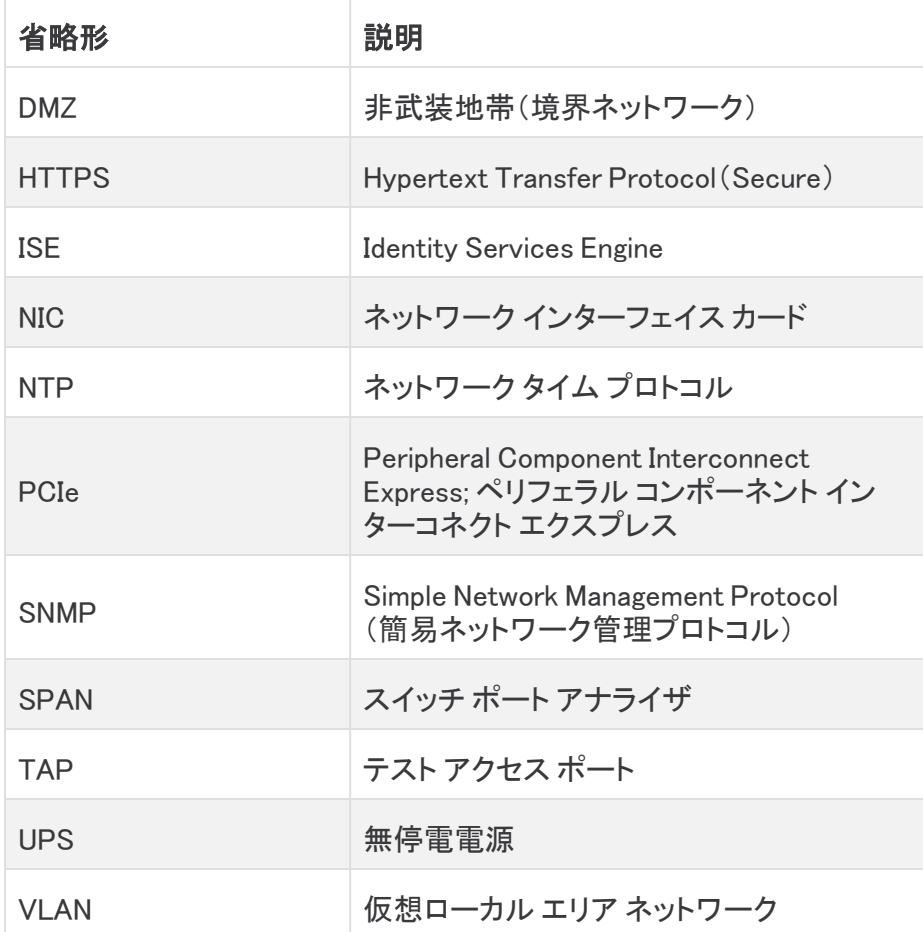

## <span id="page-6-0"></span>Secure Network Analytics アプライアンスにつ いて

Secure Network Analytics ネットワークのパフォーマンスとセキュリティを改善するために、ネット ワークに関する情報の収集、分析、および提示を行う、いくつかのハードウェアアプライアンスで構 成されています。このセクションでは、Secure Network Analytics x2xxシリーズの各アプライアンスに ついて説明します。

### <span id="page-6-1"></span>Manager 2210

マネージャにより、システムのさまざまなコンポーネントすべてを管理、調整、設定、および編成でき ます。Secure Network Analytics ソフトウェアを使用すると、Web ブラウザにアクセス可能な任意のコ ンピュータからコンソールの Web UI にアクセスできます。企業全体の重要なセグメントのセキュリ ティとネットワークに関するリアルタイムの情報に簡単にアクセスできます。マネージャは Java ベー スの独立したプラットフォームを採用しており、次のことが可能です。

- <sup>l</sup> 最大 25 の Secure Network Analytics Flow Collector に対する集中型の管理、設定およびレ ポート
- <sup>l</sup> トラフィックの視覚化のためのグラフィカル チャート
- <sup>l</sup> トラブルシューティングのためのドリルダウンの分析
- 統合型のカスタマイズ可能なレポート
- トレンド分析
- パフォーマンス モニタリング
- セキュリティ違反の即時通知

Data Store を展開するユーザーは、スループットを向上させるため、10 Gbps SFP+ DAC インター フェイスを備えたマネージャ 2210 を eth0 として設定できます。Data Store を展開していない場合 は、100 Mbps/1 Gbps/10 Gbps 銅線インターフェイスのみを eth0 として設定できます。

#### <span id="page-6-2"></span>Data Store 6200

Data Store は、Flow Collector によって収集されたネットワークのテレメトリを保存する中央リポジト リを提供します。Data Store は、Data Store のクラスタで構成され、各クラスタにはデータの一部と 個別のデータノードのデータのバックアップが含まれます。すべてのデータが 1 つの集中型データ ベースに存在し、複数の Flow Collector に分散されていないため、マネージャはすべての Flow Collector に個別にクエリする場合よりも Data Store から迅速にクエリ結果を取得できます。Data Store クラスタは、耐障害性の向上、クエリ応答の改善、グラフとチャート生成の迅速化を実現しま す。

詳細については、Secure Network [Analytics\(Data](#page-9-0) Store あり) を参照してください。

### <span id="page-7-0"></span>Flow Collector 4210 および 5210

Flow Collector は、NetFlow、cFlow、J-Flow、Packeteer 2、NetStream、IPFIX のデータを収集するこ とで、動作に基づくネットワーク保護を提供します。

Flow Collector は高速ネットワークの動作データをさまざまなネットワークやネットワーク セグメント から集約することで、エンドツーエンドの保護を提供し、地理的に分散したネットワークのパフォーマ ンスを改善します。

Data Store を展開するユーザーは、スループットを向上させるため、10 Gbps SFP+ DAC インター フェイスを備えた Flow Collector 4210 を eth0 として設定できます。Data Store を展開していない場 合は、100 Mbps/1 Gbps/10 Gbps 銅線インターフェイスのみを eth0 として設定できます。

Flow Collector は、データを受信すると、パケット暗号化やフラグメンテーションとは無関 係に、既知または未知の攻撃、内部での不正使用、ネットワークデバイスの誤設定を特 定します。Secure Network Analytics が動作を特定すると、システムは、特定された種類 の動作に対して設定済みのアクション(存在する場合)を実行できます。

### <span id="page-7-1"></span>UDP Director 2210

UDP Director は、高速かつ高パフォーマンスの UDP パケット レプリケータです。UDP Director は、 NetFlow、sFlow、syslog、または Simple Network Management Protocol(SNMP)のトラップをさまざま なコレクタに再配分するうえで非常に役立ちます。コネクションレス型 UDP アプリケーションから データを受信し、それを複数の宛先に再伝送し、必要に応じてデータを複製できます。

UDP Director の高可用性(HA)構成を使用する場合は、クロスケーブルで 2 台の UDP Director ア プライアンスを接続する必要があります。手順については、「2. [ネットワークへのアプライアンスの接](#page-33-0) [続](#page-33-0)」を参照してください。

### <span id="page-7-2"></span>Flow Sensor 1210、3210、および 4240

Flow Sensor は、スイッチポートアナライザ(SPAN)、ミラーポート、イーサネット テスト アクセス ポー ト(TAP)にプラグインできる、従来のパケット キャプチャ アプライアンスや IDS と似た機能を持つ ネットワークアプライアンスです。フロー センサーは、次のネットワーク領域の可視性を強化します。

- NetFlow を使用できない領域。
- <sup>l</sup> NetFlow は使用可能であるものの、パフォーマンス メトリックとパケット データに対する優れ た可視性が必要な領域。

フローセンサーを NetFlow v9 対応の Flow Collector に誘導することで、価値のある詳細なトラフィッ ク統計情報を NetFlow から得ることができます。また、Flow Sensor を Secure Network Analytics Flow Collector と組み合わせると、評価指標や動作指標に関する深い洞察を得ることができます。 これらのフロー パフォーマンス指標から、ネットワークまたはサーバー側アプリケーションに由来す るラウンドトリップ遅延についての洞察が得られます。

フロー センサーはパケット レベルの可視性を備えているので、TCP セッションのラウンドトリップ時 間(RTT)、サーバー応答時間(SRT)、パケット損失を計算できます。これらの付加的フィールドすべ ては、Flow Collector に送られる NetFlow レコードに含まれています。

## <span id="page-8-0"></span>Secure Network Analytics(Data Store なし)

Data Store なしの Secure Network Analytics の展開では、1 つ以上の Flow Collector がデータを取 り込んで複製し、分析を実行してデータと結果をマネージャに直接レポートします。グラフやチャート など、ユーザーが送信したクエリを解決するために、マネージャは管理対象のすべての Flow Collector にクエリを実行します。各 Flow Collector は一致する結果をマネージャに返します。マネー ジャはさまざまな結果セットからの情報を照合し、結果を表示するグラフまたはチャートを生成しま す。この展開では、各 Flow Collector はローカルデータベースにデータを格納します。例として次の 図を参照してください。

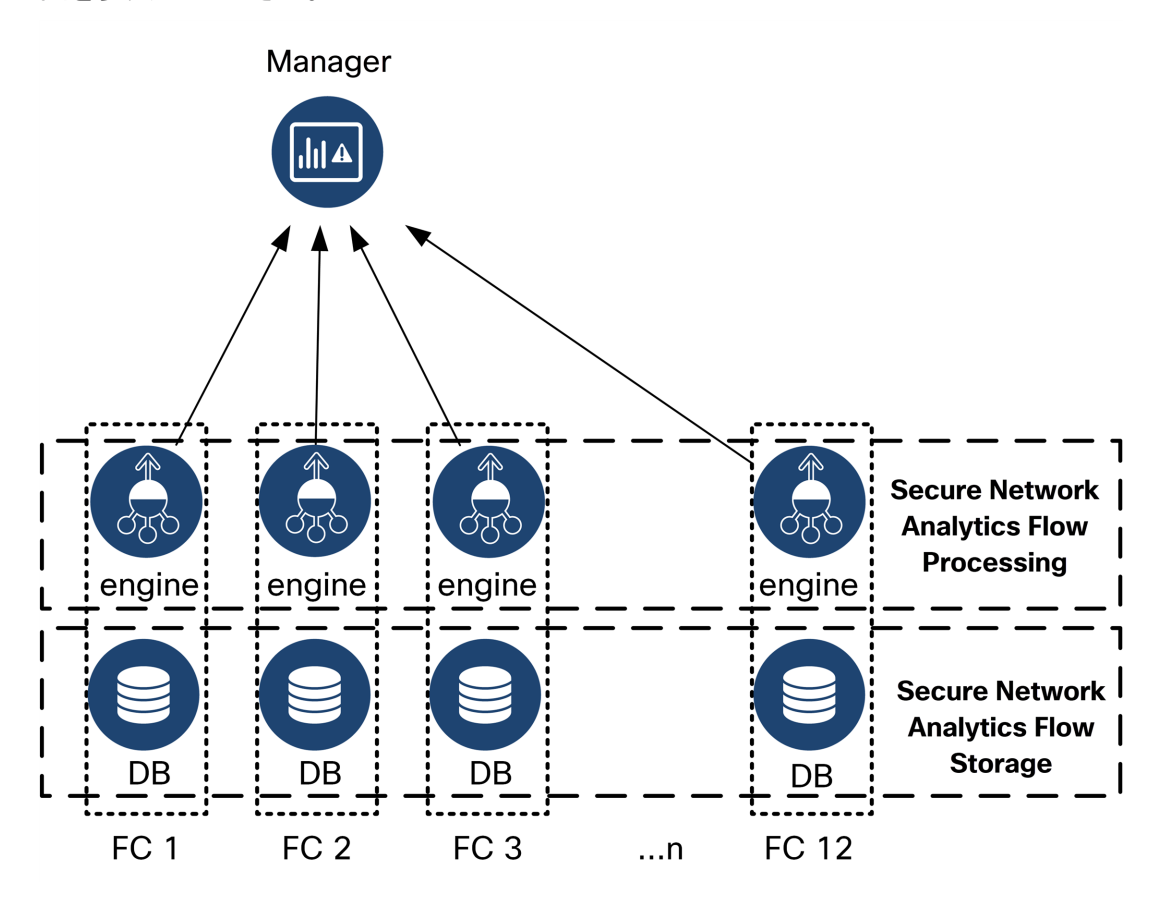

## <span id="page-9-0"></span>Secure Network Analytics (Data Store あり)

Data Store を使用した Secure Network Analytics の導入では、Data Store クラスタはマネージャと Flow Collector の間に配置されます。1 つ以上の Data Store がフローを取り込み、重複排除し、分 析を実行して、データと結果を Data Store に直接報告し、すべての Data Node にほぼ均一に分散さ せます。Data Store は、データの保管を容易にし、すべてのトラフィックを複数の Flow Collector に 分散させずに一元化された場所に保持して複数の Flow Collector よりも大きなストレージ容量を提 供します。例として次の図を参照してください。

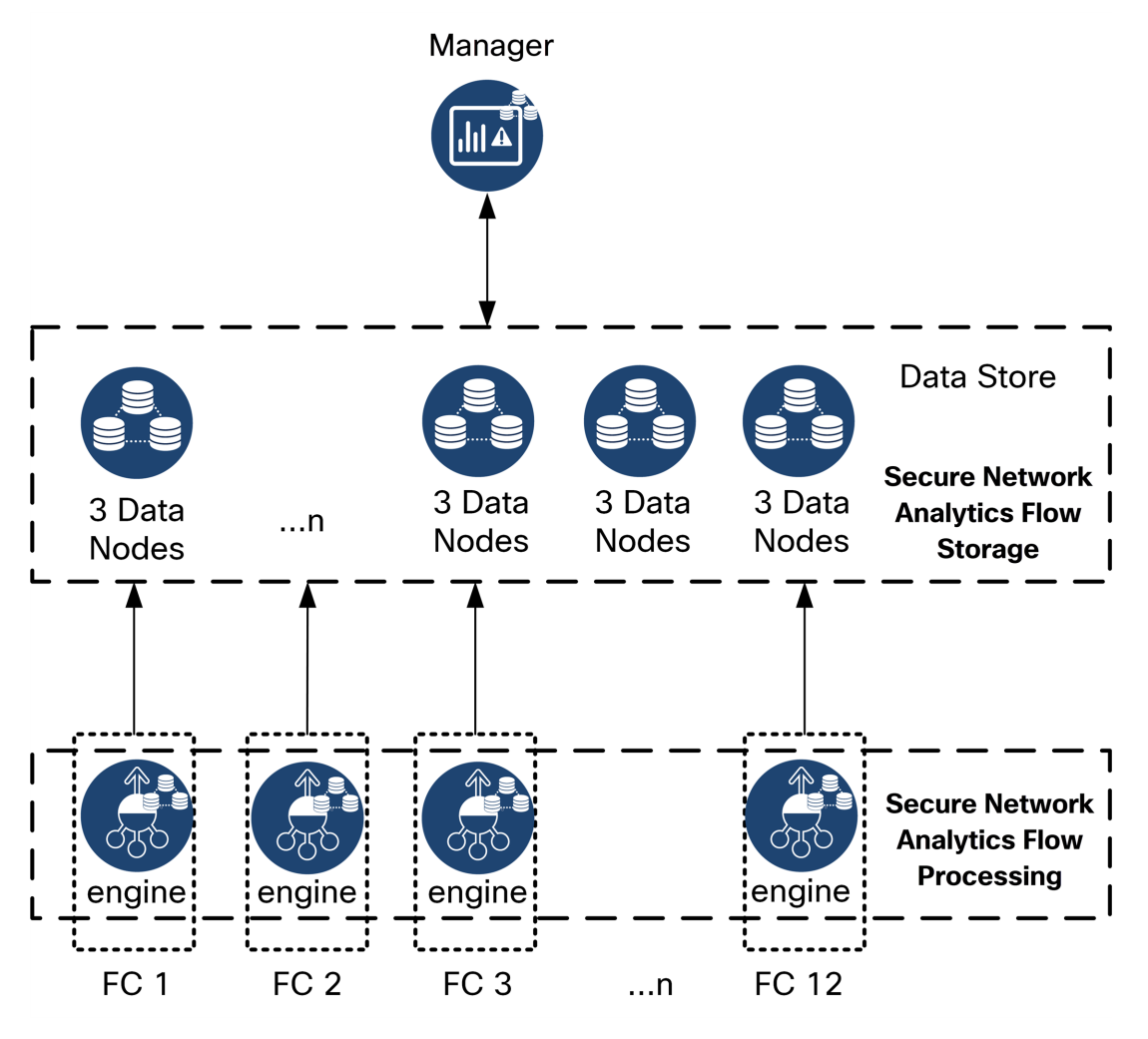

Data Store は、Flow Collector によって収集されたネットワークのテレメトリを保存する中央リポジト リを提供します。Data Store は、Data Store のクラスタで構成され、各クラスタにはデータの一部と 個別のデータノードのデータのバックアップが含まれます。すべてのデータが 1 つの集中型データ ベースに存在し、複数の Flow Collector に分散されていないため、マネージャはすべての Flow Collector に個別にクエリする場合よりも Data Store から迅速にクエリ結果を取得できます。Data Store クラスタは、耐障害性の向上、クエリ応答の改善、グラフとチャート生成の迅速化を実現しま す。

### <span id="page-10-0"></span>クエリ

グラフやチャートを含むユーザーが送信したクエリを解決するために、マネージャは Data Store にク エリします。Data Store は、クエリに関連する列で一致する結果を検索し、一致する行を取得してク エリ結果をマネージャに返します。マネージャは複数の Flow Collector からの複数の結果セットの 照合を必要とせずにグラフまたはチャートを生成します。したがって、複数の Flow Collector にクエ リを実行する場合と比較してクエリのコストが軽減され、クエリのパフォーマンスが向上します。

### <span id="page-10-1"></span>Data Store のストレージと耐障害性

Data Store では、Flow Collector からデータを収集し、クラスタ内のデータノードに均等に分散させま す。それぞれの Data Node に、全体のテレメトリの一部が格納され、さらに別の Data Node のテレメ トリについてのバックアップも格納されます。この方法でデータを格納することで、次のような利点が あります。

- ロードバランシングに役立ちます。
- 各ノードに処理が分散されます。
- <sup>l</sup> Data Store に取り込まれたすべてのデータのバックアップが保持され、耐障害性が確保され ます
- <sup>l</sup> Data Node の数を増やすことで、全体的なストレージとクエリのパフォーマンスを向上させるこ とができます

Data Store に 3 つ以上の Data Node がある状況で、いずれかの Data Node が停止した場合、その バックアップを格納している Data Node がまだ使用可能であり、Data Node の総数の少なくとも半分 が稼働していれば、Data Store は全体として稼働状態を維持します。その結果、停止した接続また は障害のあるハードウェアを修復する時間的余裕が得られます。問題がある Data Node を交換す ると、Data Store により、交換されたノードのデータが隣接する Data Node に格納されている既存の バックアップから復元され、その Data Node にデータのバックアップが作成されます。

#### <span id="page-11-0"></span>テレメトリストレージの例

3 つの Data Node におけるテレメトリの格納方法の例については、次の図を参照してください。

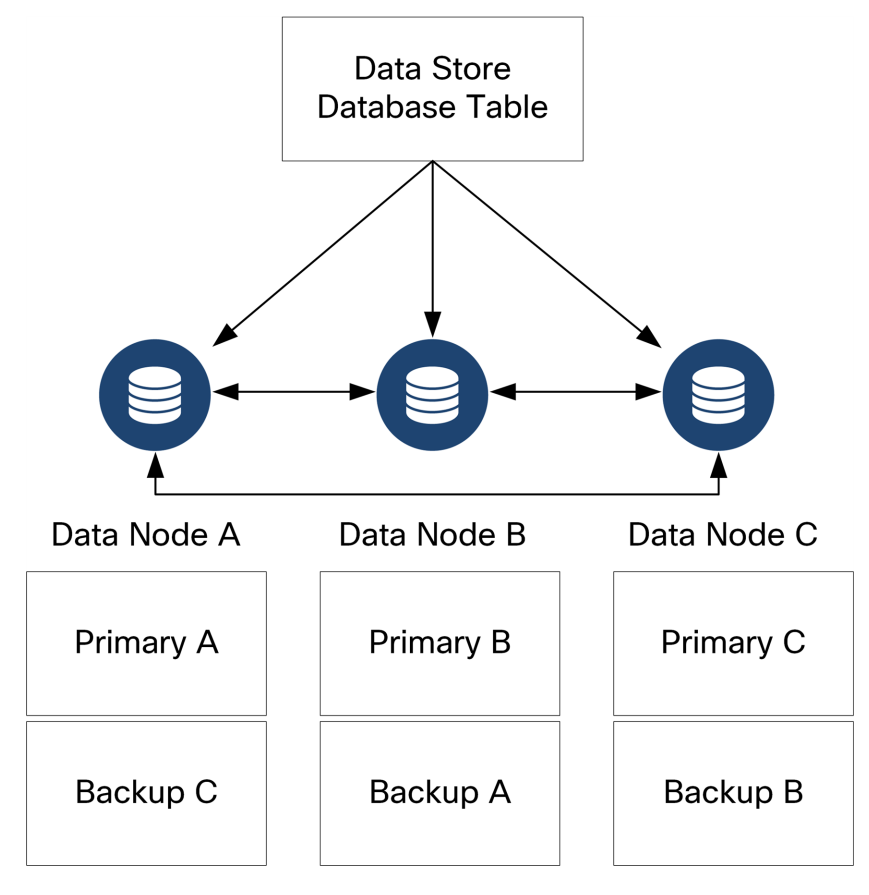

# <span id="page-12-0"></span>一般的な展開要件

開始する前に、このガイドを参照して、プロセス、およびインストールを計画するために必要な準 備、時間、リソースについて確認してください。

## <span id="page-12-1"></span>ハードウェアおよびソフトウェアバージョンのリリースマトリックス

互換性の詳細については[、ハードウェアおよびソフトウェアバージョンのリリースマトリックス](https://www.cisco.com/c/en/us/support/security/stealthwatch/products-device-support-tables-list.html?cachemode=refresh)[英語] を参照してください。このマトリックスには、 [https://www.cisco.com/c/en/us/support/security/stealthwatch/products-device-support-](https://www.cisco.com/c/en/us/support/security/stealthwatch/products-device-support-tables-list.html?cachemode=refresh)

<span id="page-12-2"></span>[tables-list.html](https://www.cisco.com/c/en/us/support/security/stealthwatch/products-device-support-tables-list.html?cachemode=refresh) でアクセスできます。

### 仕様

インストールを予定している各アプライアンスの仕様書をダウンロードします。この仕様書には、 [https://www.cisco.com/c/en/us/support/security/stealthwatch/products-technical-reference](https://www.cisco.com/c/en/us/support/security/stealthwatch/products-technical-reference-list.html?cachemode=refresh)[list.html](https://www.cisco.com/c/en/us/support/security/stealthwatch/products-technical-reference-list.html?cachemode=refresh) でアクセスできます。

### <span id="page-12-3"></span>Cisco Integrated Management Controller(CIMC)

アプライアンスをインストールしたら、サーバー設定および仮想サーバーコンソールへのアクセスが 有効になるように Cisco Integrated Management Controller(CIMC)を設定します。CIMC を使用して ハードウェアの正常性を監視することもできます。

- <sup>l</sup> 手順:「CIMC [との接続\(リモートアクセスに必要\)」](#page-35-0)を参照し、『Cisco UCS C-Series [Integrated](https://www.cisco.com/c/en/us/td/docs/unified_computing/ucs/c/sw/gui/config/guide/4_2/b_cisco_ucs_c-series_gui_configuration_guide_42/b_Cisco_UCS_C-series_GUI_Configuration_Guide_41_chapter_011.html) Management Controller GUI [Configuration](https://www.cisco.com/c/en/us/td/docs/unified_computing/ucs/c/sw/gui/config/guide/4_2/b_cisco_ucs_c-series_gui_configuration_guide_42/b_Cisco_UCS_C-series_GUI_Configuration_Guide_41_chapter_011.html) Guide』の指示に従ってください。
- <sup>l</sup> デフォルトパスワード:初期設定の一環として、CIMC に管理者としてログインし、[パスワード (Password)] フィールドに「password」と入力します。
- パスワードの要件:ログインしたら、ネットワークのセキュリティを保護するためにデフォルトの パスワードを変更します。

## <span id="page-12-4"></span>標準アプライアンスの要件(Data Store なし)

Data Store なしで Secure Network Analytics をインストールする場合は、次のアプライアンスをイン ストールします。

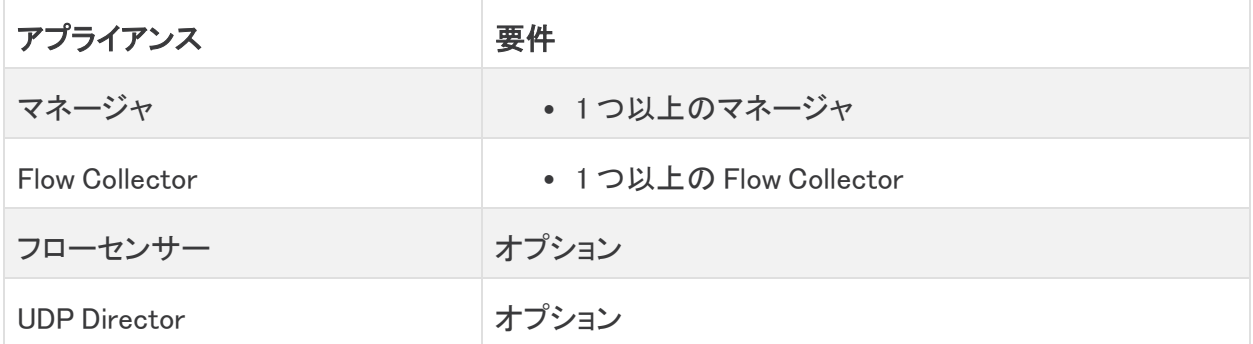

Data Store ありの Secure Network Analytics に関するアプライアンスのインストール要件について は、「Data Store [の展開要件」](#page-14-0)を参照してください。

## <span id="page-13-0"></span>Manager と Flow Collector の展開要件

展開するマネージャ と Flow Collector のそれぞれについて、ルーティング可能な IP アドレスを eth0 管理ポートに割り当てます。

## <span id="page-14-0"></span>Data Store の展開要件

Data Store ありの Secure Network Analytics を展開するには、展開に関する次の要件と推奨事項 を確認してください。

## <span id="page-14-1"></span>アプライアンスの要件(Data Store あり)

次の表に、Data Store を使用した Secure Network Analytics の展開に必要なアプライアンスの概要 を示します。

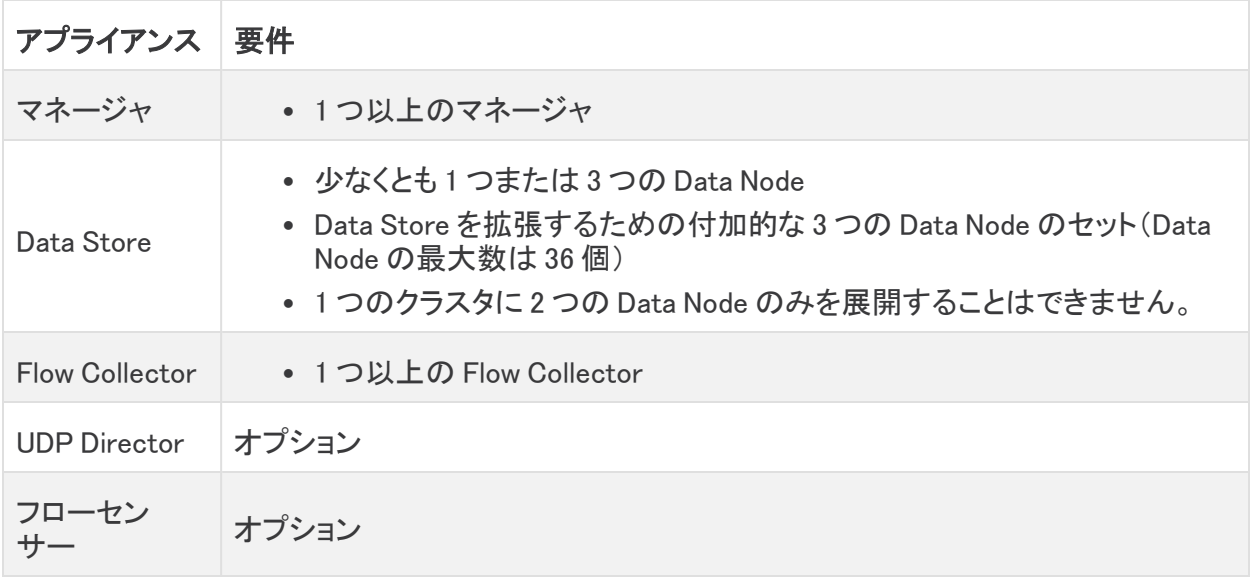

アプライアンスの機能に問題が発生する可能性があるため、アプライアンスの BIOS を更 新しないでください。

### <span id="page-14-2"></span>Manager と Flow Collector の展開要件

展開するマネージャ と Flow Collector のそれぞれについて、ルーティング可能な IP アドレスを eth0 管理ポートに割り当てます。

- <sup>l</sup> eth0 ポート設定:マネージャおよび Flow Collector の eth0 管理ポートには、**BASE-T** 銅 線 1G/10G ポートまたは SFP+ Twinax ケーブル 10G ポートを使用するように設定で きます。
- <sup>l</sup> スループット:Data Store で使用する BASE-T 銅線ポートには 10G のスループットが必要で す。Data Store を展開していない場合は、100Mbps/1Gbps/10 Gbps 銅線インターフェイスの みを eth0 として設定できます。

### <span id="page-15-0"></span>Data Node の展開要件

各 Data Store は、複数の Data Node で構成されます。

- <sup>l</sup> ハードウェア:各ハードウェア Data Node は独自のシャーシです。ハードウェア Data Store を 購入すると、その Data Store モデルで示されたノード数に対応する複数の Data Node ハード ウェアシャーシが提供されます。たとえば、DS 6200 Data Store では 3 つの Data Node ハード ウェアシャーシが提供されます。
- <sup>l</sup> Virtual Edition:仮想 Data Store をダウンロードすると、1 つ、3 つ、またはそれ以上の Data Node Virtual Edition を導入できます(3 つで 1 セット)。

Data Node がすべてハードウェアであるか、すべて Virtual Edition であることを確認してく ださい。ハードウェア Data Node と仮想 Data Node の混在はサポートされていません。

#### <span id="page-15-1"></span>複数 Data Node 展開

複数 Data Node 展開により、パフォーマンスの面で最大の成果を得られます。たとえば、3 つの Data Node のある Data Store 6200 では、1 秒あたり約 500,000 フローを処理し、そのデータを約 90 日間保持できます。

次の点に注意してください。

- <sup>l</sup> 3 つで 1 セット:Data Node は、Data Store の一部として、最小 3 つから最大 36 まで 3 の倍数 でクラスタ化できます。1 つのクラスタに 2 つの Data Node のみを展開することはできません。
- <sup>l</sup> すべてハードウェアかすべて仮想:Data Node がすべてハードウェアであるか、すべて Virtual Edition であることを確認します。ハードウェア Data Node と仮想 Data Node の混在はサポー トされていません。

<span id="page-15-2"></span>単一 Data Node 展開

単一(1 つ)の Data Node を展開することを選択した場合:

- フローコレクタ: 最大 4 つの Flow Collector がサポートされます。
- Data Node の追加:Data Node を1つだけ展開した場合、将来展開に Data Node を追加でき ます。詳細については、「複数 Data [Node](#page-15-1) 展開」を参照してください。

これらの推奨事項では、テレメトリのみを考慮しています。パフォーマンスは、ホスト数、フ ローセンサー の使用、トラフィックプロファイル、その他のネットワーク特性など、追加の 要因によって異なる場合があります。サイジングについては[、シスコサポート](#page-38-0)にお問い合 わせください。

現在、Data Store では、プライマリ Data Node が停止した場合のスペア Data Node との自 動交換はサポートされていません。ガイダンスについては[、シスコサポート](#page-38-0)にお問い合わ せください。

#### <span id="page-15-3"></span>Data Node の設定要件

Data Store を展開するには、各 Data Node に以下を割り当てます。お客様が準備する情報は、[『シ](https://www.cisco.com/c/ja_jp/support/security/stealthwatch/products-installation-guides-list.html?cachemode=refresh) ステム [コンフィギュレーション](https://www.cisco.com/c/ja_jp/support/security/stealthwatch/products-installation-guides-list.html?cachemode=refresh) ガイド』を使用して初回セットアップで設定されます。

- ルーティング可能な IP アドレス (eth0): Secure Network Analytics アプライアンスに対する管 理、取り込み、クエリ通信に使用します。
- eth0 ポート設定:eth0 管理ポートには、BASE-T 銅線 1G/10G ポートまたは SFP+ Twinax ケーブル 10G ポートを使用するように設定できます。
- スループット:Data Store で使用する BASE-T 銅線ポートには 10G のスループットが必要で す。
- <sup>l</sup> Data Node 間通信:Data Node 間通信に使用されるプライベート LAN または VLAN 内の 169.254.42.0/24 CIDR ブロックからルーティング不可能な IP アドレスを設定します。

スループットパフォーマンス向上のため、Data Node の eth2 ポート(または eth2 と eth3 を 含むポートチャネル)を Data Node 間通信用のスイッチに接続します。Data Store の一部とし て、Data Node は相互に通信します。

- <sup>l</sup> ネットワーク接続:管理、取り込み、クエリ通信用と Data Node 間通信用の 2 つの 10G ネット ワーク接続が必要です。
- 追加の接続とスイッチ: (オプション)ハードウェア Data Node のみを対象とする、ネットワーク の冗長性および Data Node 間通信の重要性に応じた、追加の 10G 接続、および Data Node のポートチャネルを確立する追加のスイッチ。

隣接する番号の Data Node に個別の冗長電源から電力を供給するように Data Node を 構成します。この構成により、データの冗長性と Data Node の全体的な稼働時間が向上 します。

### <span id="page-16-0"></span>ネットワーキングとスイッチングに関する考慮事項

次の表に、Data Store ありの Secure Network Analytics を展開する場合のネットワーキングとスイッ チングに関する考慮事項の概要を示します。

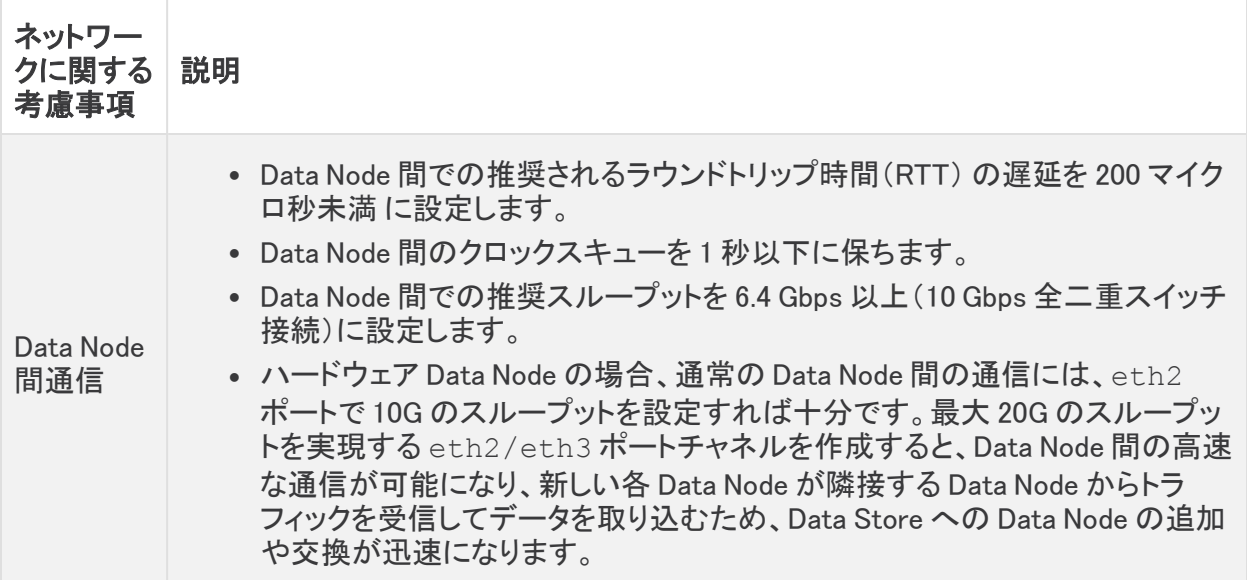

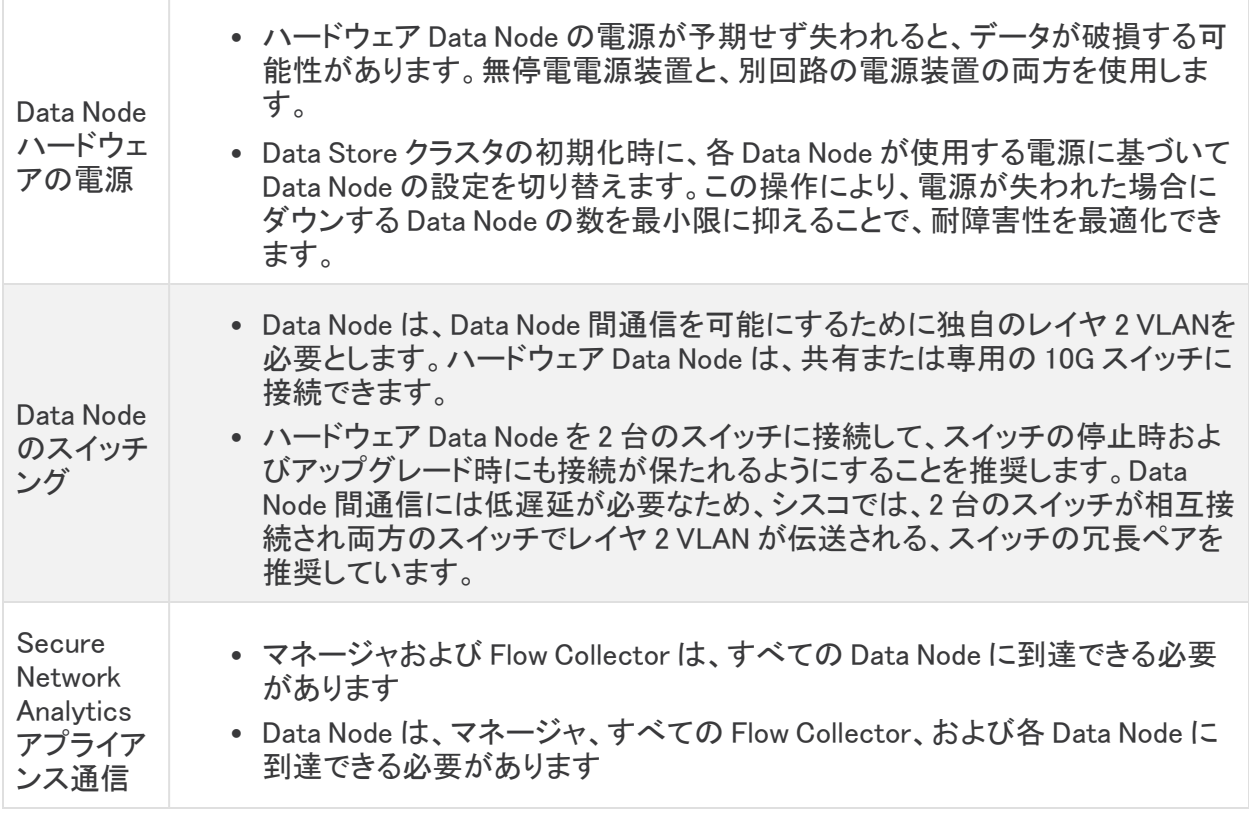

現在、Data Store では、プライマリ Data Node が停止した場合のスペア Data Node との自 動交換はサポートされていません。ガイダンスについては[、シスコサポート](#page-38-0)にお問い合わ せください。

### <span id="page-18-0"></span>ハードウェアスイッチの例

eth2 または eth2/eth3 ポートチャネルを介した Data Node 間の通信を有効にするには、10G の 速度をサポートするスイッチを1台導入します。

Data Node のマネージャ および Flow Collector との eth0 通信用に LAN または VLAN を設定し、 Data Node 間の通信用に独立した LAN または VLAN を設定します。

これらのスイッチは他のアプライアンスと共有できますが、追加のアプライアンストラフィック用に別 の LAN または VLAN を作成してください。例として次の図を参照してください。

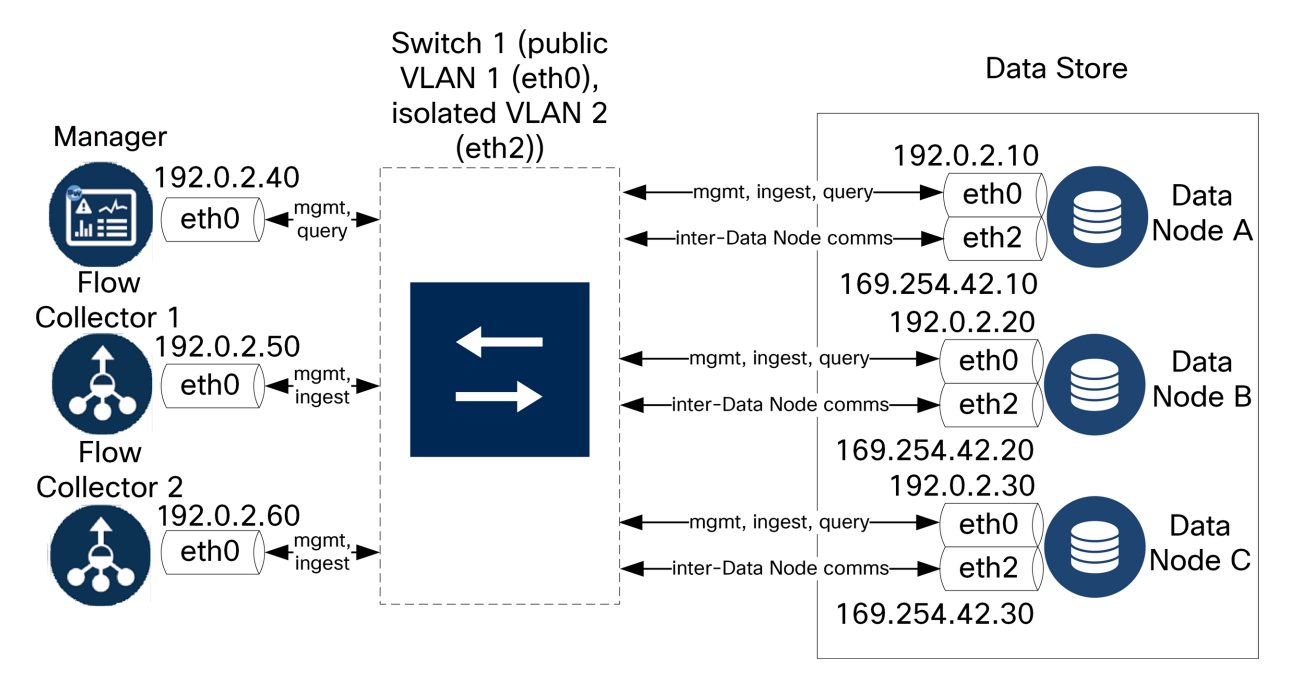

Data Store クラスタでは、独立 VLAN 内のノード間で継続的なハートビートが必要です。このハート ビートがないと、Data Node がオフラインになる可能性があり、Data Store が停止するリスクが高ま ります。

スイッチの更新や計画的停止に備えてネットワークの冗長性をさらに高める場合は、Data Node で Data Node 間の通信専用のポートチャネルを設定してください。それぞれの Data Node について、 各物理ポートを異なるスイッチに接続して 2 つのスイッチに接続します。例として次の図を参照して ください。

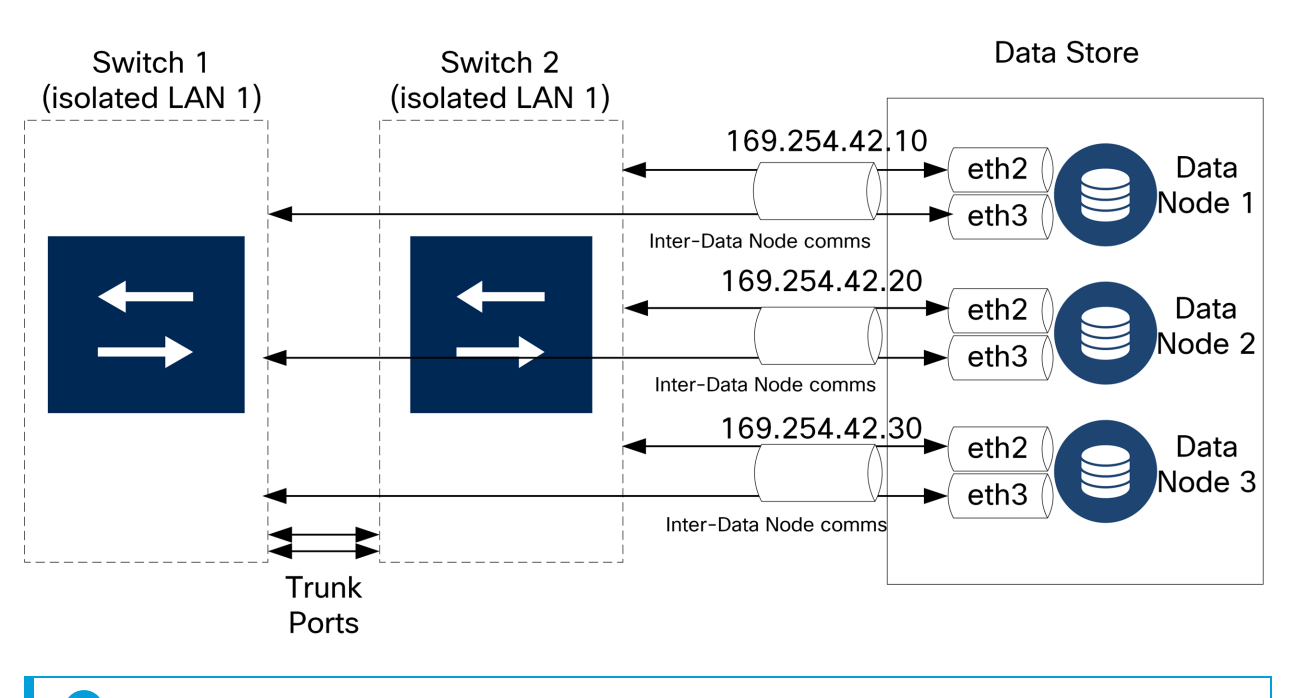

導入の計画については、Cisco プロフェッショナルサービスにお問い合わせください。

### <span id="page-19-0"></span>Data Store の配置に関する考慮事項

データノードは、それぞれがすべての Flow Collector、マネージャ、および他のデータノードと通信で きるように配置します。最適なパフォーマンスを得るには、データノードと Flow Collector を同じ場所 に配置して通信の遅延を最小限に抑え、データノードとマネージャを同じ場所に配置してクエリのパ フォーマンスを最適化します。

- ファイアウォール:シスコでは、Data Node をファイアウォール内(NOC 内など)に配置すること を強く推奨しています。
- <sup>l</sup> 電力:電力の喪失やハードウェアの障害が原因で Data Store が停止すると、データ破損や データ損失のリスクが高くなります。Data Node の設置においては、常に稼働時間が維持さ れるように考慮します。

Data Node の電源が予期せずに失われ、アプライアンスをリブートした場合、その Data Node のデータベースインスタンスが自動的に再起動しないことがあります。データベース のトラブルシューティングと手動での再起動については、『システム [コンフィギュレーション](https://www.cisco.com/c/ja_jp/support/security/stealthwatch/products-installation-guides-list.html?cachemode=refresh) [ガイド](https://www.cisco.com/c/ja_jp/support/security/stealthwatch/products-installation-guides-list.html?cachemode=refresh)』を参照してください。

• ポリシー:ハードウェア Data Node の電源復元ポリシーが [最後の状態の復元(Restore Last State)] に設定されていることを確認します。この設定の場合、電源喪失後に Data Node が 自動的に再起動し、実行中のプロセスの復元が試行されます。CIMC での電源復元ポリシー の設定の詳細については、『UCS C-Series GUI [Configuration](https://www.cisco.com/c/en/us/td/docs/unified_computing/ucs/c/sw/gui/config/guide/4_1/b_Cisco_UCS_C-series_GUI_Configuration_Guide_41/b_Cisco_UCS_C-series_GUI_Configuration_Guide_41_chapter_0100.html) Guide』を参照してください。

# <span id="page-20-0"></span>1. 通信用ファイアウォール

設定

アプライアンスが適切に通信できるようにするには、ファイアウォールまたはアクセス コントロール リストによって必要な接続がブロックされないようにネットワークを設定する必要があります。この項 に示される情報を使用して、アプライアンスがネットワークを介して通信できるようにネットワークを 設定します。

## <span id="page-20-1"></span>オープンポート(すべてのアプライアンス)

ネットワーク管理者に連絡して、次のポートが開いた状態にし、アプライアンス(マネージャ、Flow Collector、データノード、フローセンサー、および UDP Director)上で無制限のアクセスを提供でき ることを確認してください。

- $\cdot$  TCP 22
- $\cdot$  TCP 25
- TCP 389
- $\cdot$  TCP 443
- TCP 2393
- TCP 8910
- $\cdot$  UDP 53
- $\cdot$  UDP 123
- $\bullet$  UDP 161
- $\cdot$  UDP 162
- UDP 389
- $\cdot$  UDP 514
- UDP 2055
- $\cdot$  UDP 6343

### <span id="page-20-2"></span>Data Node 用のその他のオープンポート

また、Data Node をネットワークに展開する場合は、次のポートが開いた状態で、無制限のアクセス を提供できることを確認してください。

- TCP 5433
- $\bullet$  TCP 5444
- $\cdot$  TCP 9450

## <span id="page-21-0"></span>通信ポートおよびプロトコル

Secure Network Analytics でポートがどのように使用されるかを次の表に示します。

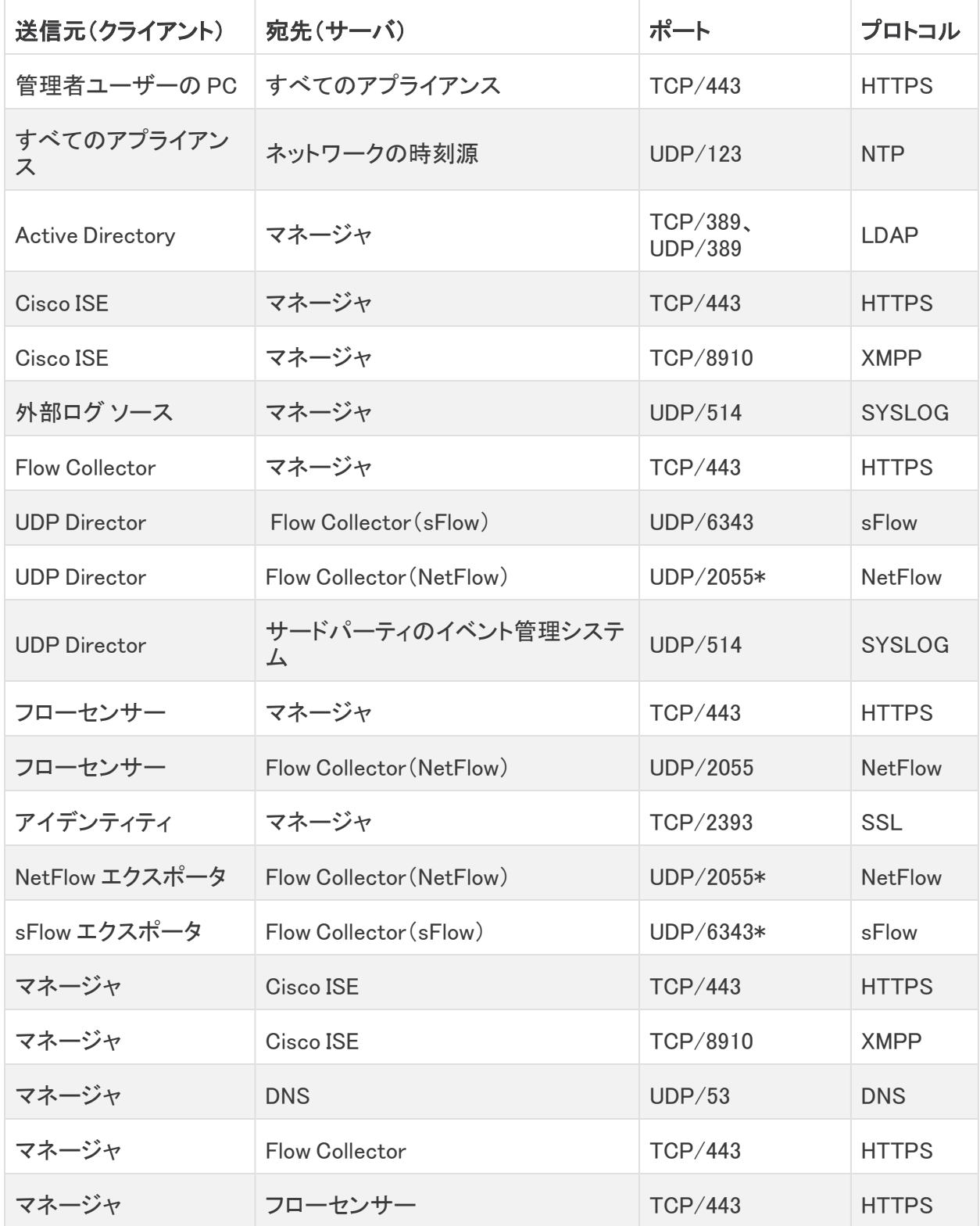

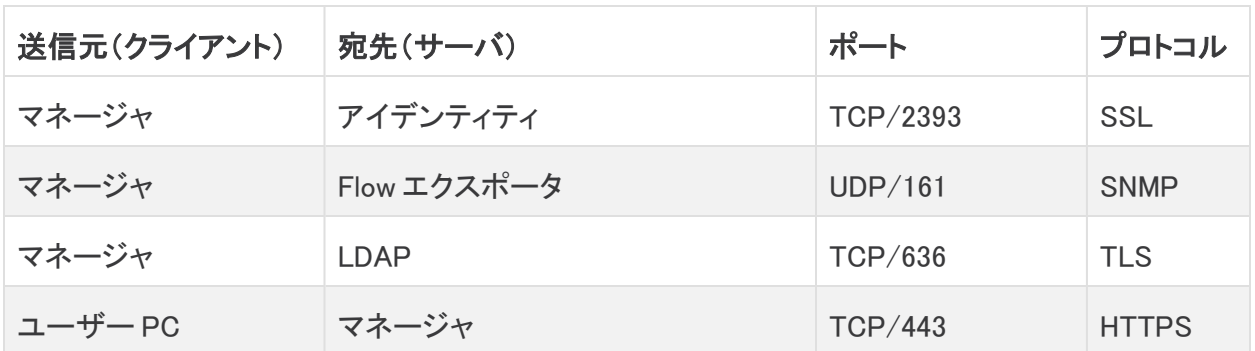

\* これはデフォルト ポートですが、任意の UDP ポートをエクスポータで設定できます。

## <span id="page-22-0"></span>Data Store 用のその他のオープンポート

Data Store を展開するためにファイアウォールで開く通信ポートを次に示します。

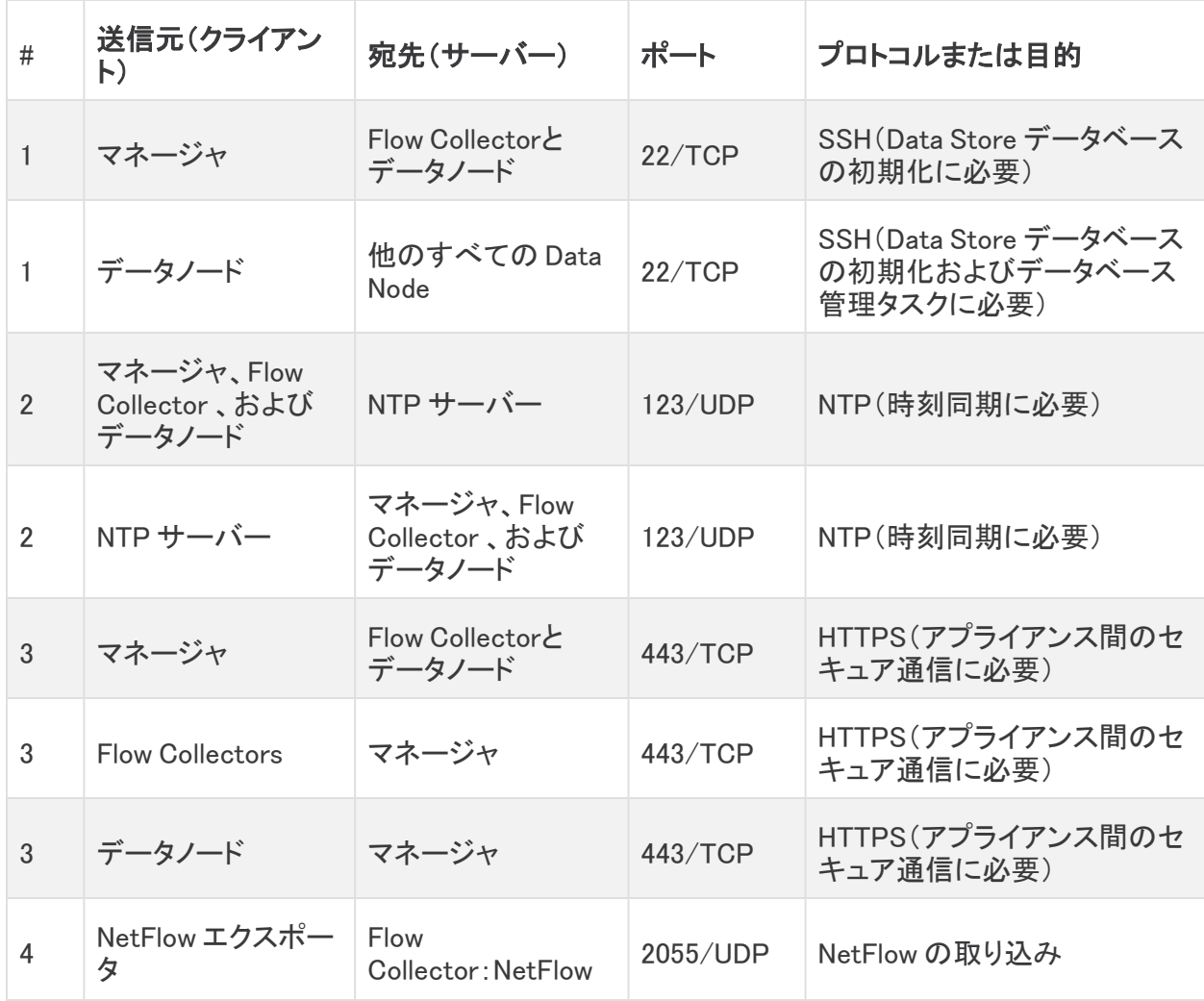

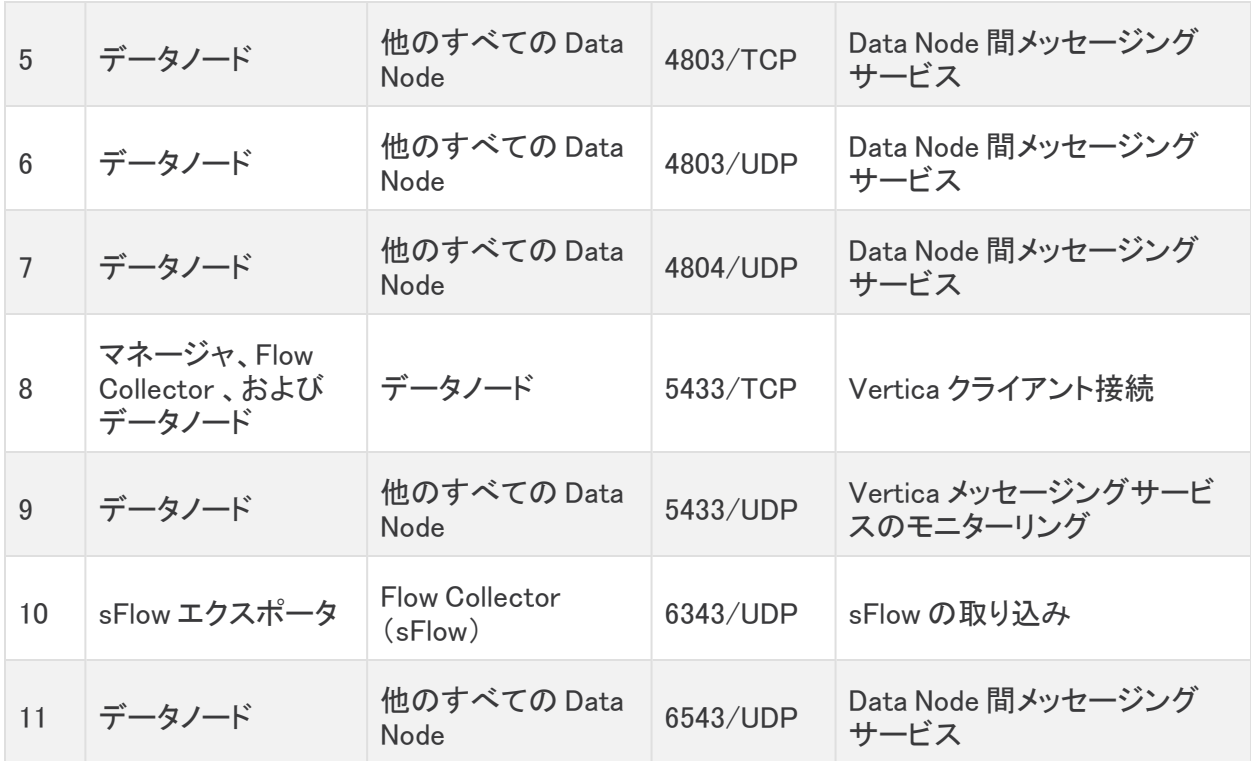

## <span id="page-23-0"></span>オプションの通信ポート

次の表に、ネットワーク要件によって決まる任意の設定を示します。

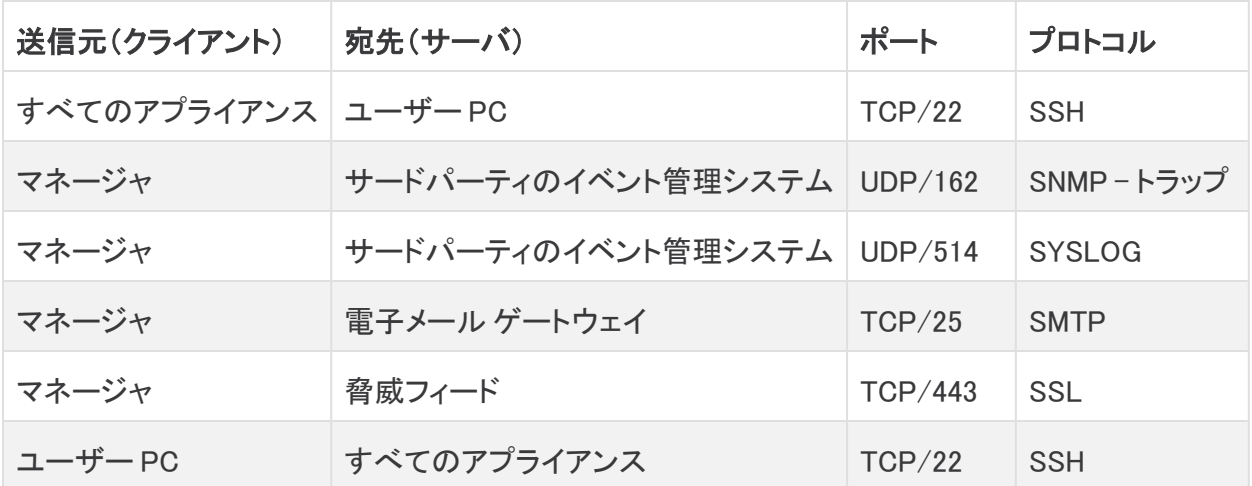

### <span id="page-24-0"></span>Secure Network Analytics 配備例

次の図は、Secure Network Analytics システムによって使用されるさまざまな接続を示しています。 これらのポートの一部はオプションです。

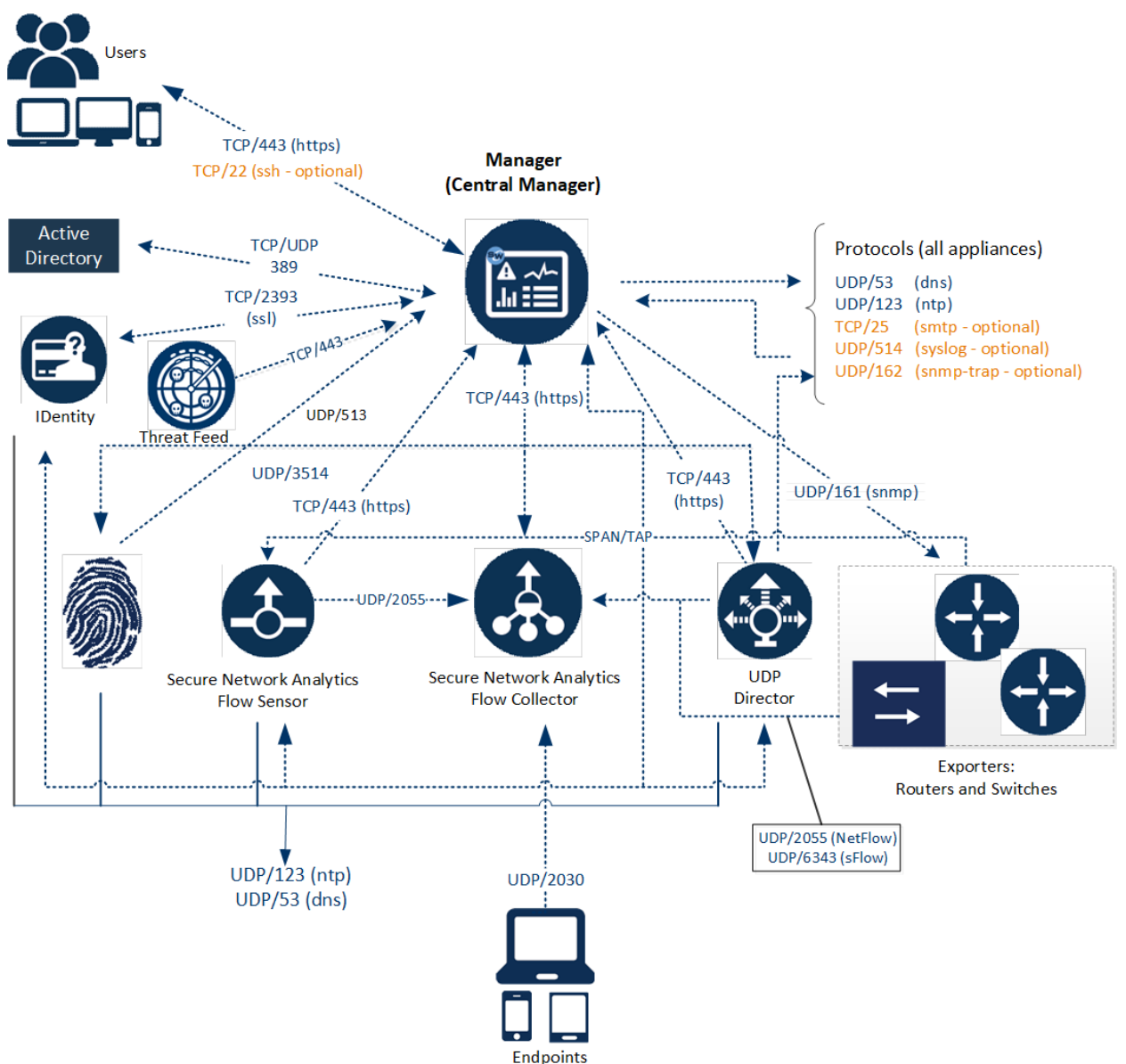

### <span id="page-25-0"></span>Secure Network Analytics Data Store の展開の例

以下の図に示すように、Secure Network Analytics アプライアンスは、内部ネットワーク、ネットワー ク周辺、または DMZ 内のいずれであっても、ネットワーク全体で重要なネットワークセグメントの最 適なカバレッジが提供されるように戦略的に展開することができます。

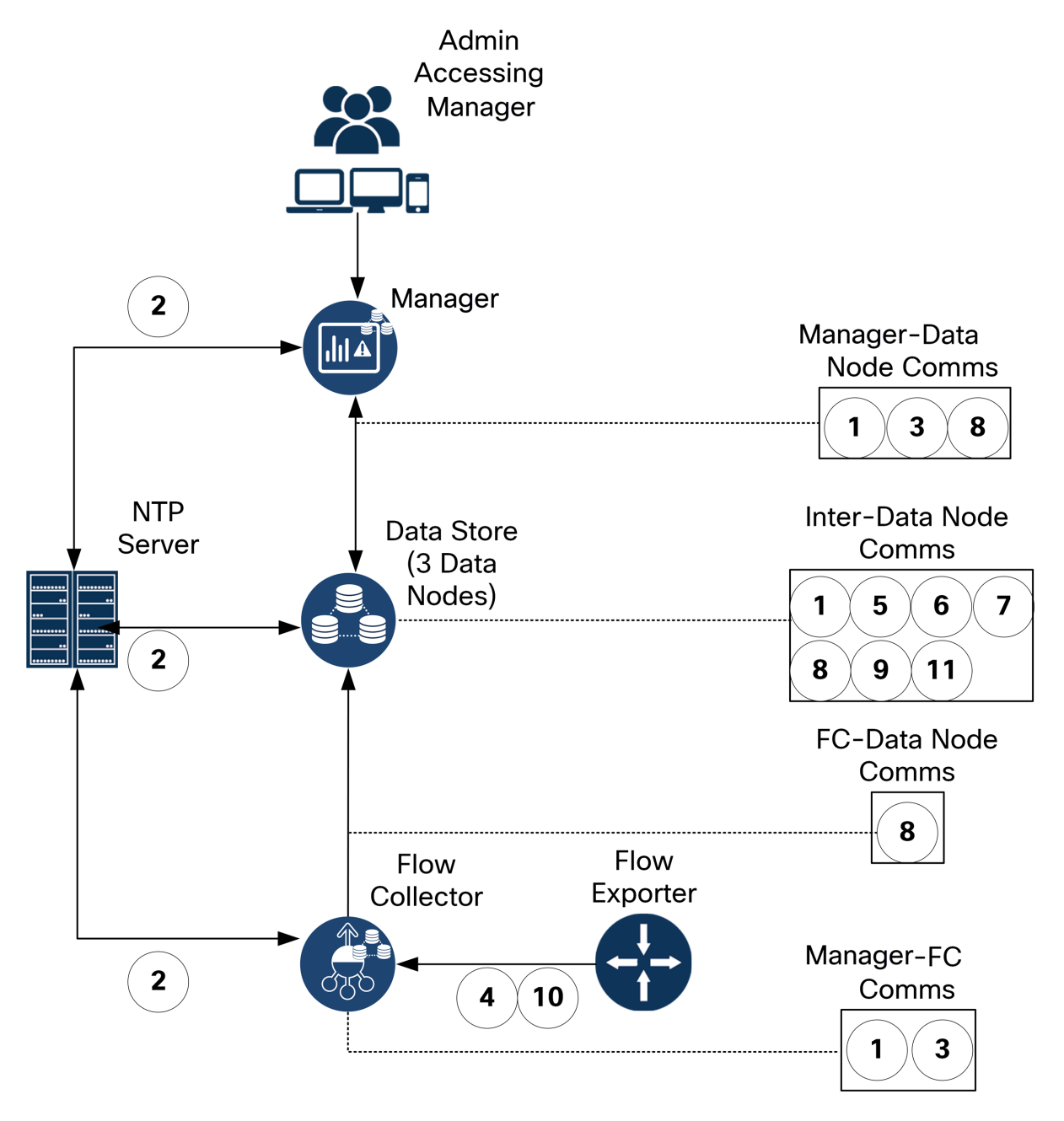

# <span id="page-26-0"></span>2. 設置に関する警告およびガイドライン

### <span id="page-26-1"></span>設置に関する警告

Secure Network Analytics x2xx シリーズのアプライアンスを設置する前に、『[法規制の遵守および](https://www.cisco.com/c/dam/en/us/td/docs/security/stealthwatch/m5/hw/regulatory/compliance/RCSI-0406-book.pdf) [安全性情報](https://www.cisco.com/c/dam/en/us/td/docs/security/stealthwatch/m5/hw/regulatory/compliance/RCSI-0406-book.pdf)』のドキュメントをお読みください。

次の警告に注意してください。

ステートメント 1071:警告の定義

安全上の重要な注意事項

「危険」の意味です。人身事故を予防するための注意事項が記述されています。装置の 取り扱い作業を行うときは、電気回路の危険性に注意し、一般的な事故防止対策に留意 してください。警告の各国版は、各注意事項の番号を基に、装置に付属の「Translated Safety Warnings」を参照してください。

これらの注意事項を保管しておいてください。

ステートメント 1005:回路ブレーカー

▲ この製品は、設置する建物にショート(過電流)保護機構が備わっていることを前提に設 計されています。この保護装置の定格が USA:120、15 A(EU:250 V、16 A)以下であるこ とを確認します。

ステートメント 1004:設置方法

Δ

設置手順を読んでから、システムを使用、取り付け、または電源に接続してください。

ステートメント 12:電源の切断に関する警告

シャーシの作業や電源モジュール周辺の作業を行う前に、AC 装置の電源コードを外し、 DC 装置の回路ブレーカーの電源を切ってください。

ステートメント 43:装身具の取り外しに関する警告

電力系統に接続された装置で作業する場合は、事前に、指輪、ネックレス、腕時計などの 装身具を外してください。金属は電源やアースに接触すると、過熱して重度のやけどを引 き起こしたり、金属類が端子に焼き付いたりすることがあります。

ステートメント 94:リスト ストラップの警告

▲ 作業中は、カードの静電破壊を防ぐため、必ず静電気防止用リスト ストラップを着用してく ださい。感電する危険があるので、手や金属工具がバックプレーンに直接触れないように してください。

ステートメント 1045:短絡保護

▲ この製品は、設置する建物に回路短絡(過電流)保護機構が備わっていることを前提に 設計されています。一般および地域の電気規格に準拠するように設置する必要がありま す。

ステートメント 1021:SELV 回路

感電を防ぐため、安全超低電圧(SELV)回路を電話網電圧(TNV)回路に接続しないでく ださい。LAN ポートには SELV 回路が、WAN ポートには TNV 回路が組み込まれていま す。一部の LAN ポートおよび WAN ポートでは、共に RJ-45 コネクタが使用されていま す。ケーブルを接続する際は、注意してください。

ステートメント 1024:アース導体

▲ この装置は、接地させる必要があります。絶対にアース導体を破損させたり、アース線が 正しく取り付けられていない装置を稼働させたりしないでください。アースが適切かどうか はっきりしない場合には、電気検査機関または電気技術者に確認してください。

ステートメント 1040:製品の廃棄

本製品の最終処分は、各国のすべての法律および規制に従って行ってください。

ステートメント 1074:地域および国の電気規則への適合

機器の取り付けは各地域および各国の電気規格に適合する必要があります。

ステートメント 19:TN 電源に関する警告

この装置は TN 電源システムで動作するように設計されています。

### <span id="page-27-0"></span>設置に関するガイドライン

次の警告を記録しておいてください。

ステートメント 1047:過熱の防止

システムの過熱を防ぐため、周囲温度が推奨範囲の最大値である 5 ~ 35 °C (41 ~ 95 °F)度を超える場所ではシステムを使用しないでください。

ステートメント 1019:主要な切断装置

いつでも装置の電源を切断できるように、プラグおよびソケットにすぐ手が届く状態にして おいてください。

ステートメント 1005:回路ブレーカー

Δ

この製品は、設置する建物にショート(過電流)保護機構が備わっていることを前提に設 計されています。この保護デバイスの定格が USA:120、15 A(EU:250 V、16 A)以下であ ることを確認します。

ステートメント 1074:地域および国の電気規則への適合

機器の取り付けは各地域および各国の電気規格に適合する必要があります。

ステートメント 371:電源コードおよび AC アダプタ

製品を設置する際は、同梱または指定のケーブル、電源ケーブル、および AC アダプタ/ ▲ バッテリを使用してください。他のケーブルやアダプタを使用すると、誤動作や発火が生じ ることがあります。電気用品安全法により、シスコによって指定された製品以外の電気製 品で、UL 認定のケーブル(コードに「UL」または「CSA」と記載)を使用することは禁じられ ています。同法で規制されていないものはコードに「PSE」と表示されます。

ステートメント 1073:ユーザーが保守可能な部品なし

スイッチ内部にはユーザーが保守できる部品はありません。筐体を開けないでください。

シャーシを設置するときは、次のガイドラインに従ってください。

<sup>l</sup> シャーシの作業に支障がないように、また適切なエアーフローが確保されるように、アプライ アンス周辺に十分なスペースを確保できることを確認してください。シャーシのエアーフロー は、前面から背面に向かいます。

シャーシを取り付ける際は、適切なエアーフローを確保するために、レール キットを使用 する必要があります。レール キットを使用せずに、ユニットを別のユニットの上に物理的 に置く、つまり積み重ねると、シャーシの上部にある通気口がふさがれ、過熱したり、ファ ■ ンの回転が速くなったり、電力消費が高くなったりする原因となる可能性があります。 シャーシをラックに取り付けるときは、これらのレールによりシャーシ間で必要な最小の間 隔が提供されるので、レール キットにシャーシをマウントすることを推奨します。レール キットを使用してマウントする場合は、シャーシ間の間隔を余分にとる必要はありません。

- 空調が 5 ~ 35 °C (41 ~ 95 °F)の温度でシャーシを維持できることを確認します。
- <sup>l</sup> キャビネットまたはラックが、ラック要件に適合していることを確認します。
- 設置場所の電源が、[「仕様シート」](https://www.cisco.com/c/en/us/support/security/stealthwatch/products-technical-reference-list.html)に記載された電源要件に適合していることを確認します。 使用可能な場合は、電源障害に備えて UPS を使用してください。

鉄共振テクノロジーを使用する UPS タイプは使用しないでください。このタイプの UPS は、システムに使用すると、データ トラフィック パターンの変化によって入力電流が大きく 変動し、動作が不安定になるおそれがあります。

### <span id="page-29-0"></span>安全に関する推奨事項

次の情報により、安全を確保し、シャーシを保護することができます。この情報には、作業環境で生 じる可能性のある危険な状況がすべて網羅されているわけではありません。絶えず注意して、的確 な判断を心がけてください。

これらの安全に関する注意事項を遵守してください。

- <sup>l</sup> 設置作業中および作業後は、設置場所を整理し、埃のない状態に保ってください。
- 工具は、通行の邪魔にならない場所に置いてください。
- <sup>l</sup> ゆったりとした衣服やイヤリング、ブレスレット、ネックレスなどの装飾品は身につけず、 シャーシに引っかかることがないようにしてください。
- <sup>l</sup> 目が危険にさらされる状況で作業する場合は、保護眼鏡を着用してください。
- 人身事故や装置障害を引き起こす可能性のある作業は行わないでください。
- <span id="page-29-1"></span><sup>l</sup> 重量が 1 人で扱える範囲を超えているものを、単独で持ち上げないでください。

### 電気製品を扱う場合の注意

▲ シャーシの作業を行う前に、必ず電源コードを抜いてください。

電気機器を取り扱う際には、次の注意事項に従ってください。

- <sup>l</sup> 危険を伴う作業は、一人では行わないでください。
- <sup>l</sup> 電源が切断されていると思い込まずに、必ず確認してください。
- <sup>l</sup> 床が濡れていないか、アースされていない電源延長コード、すり減った電源コード、保護アー スの不備などがないかどうか、作業場所の安全を十分に確認してください。
- <sup>l</sup> 電気事故が発生した場合は、次のように対処してください。
	- <sup>l</sup> 負傷しないように注意してください。
	- <sup>l</sup> システムの電源を切断してください。
	- 可能であれば、だれかに頼んで救護を呼んでもらいます。それができない場合は、負 傷者の状況を見極めてから救援を要請してください。
	- <sup>l</sup> 負傷者に人工呼吸または心臓マッサージが必要かどうかを判断し、適切な処置を施し てください。
- <sup>l</sup> シャーシは、指定された定格電力の範囲内で、製品の使用説明書に従って使用してくださ い。

### <span id="page-29-2"></span>静電破壊の防止

電子部品の取り扱いが不適切な場合、ESD が発生し、機器の損傷や電気回路の破損を引き起こ す可能性があります。その結果、機器の断続的障害または完全な故障を引き起こします。

部品の取り外しまたは交換を行うときは、必ず静電気防止手順に従ってください。シャーシが電気 的にアースに接続されていることを確認してください。静電気防止用リスト ストラップを肌に密着さ せて着用してください。アースクリップをシャーシフレームの塗装されていない表面に止めて、静電 気が安全にアースに流れるようにします。静電放電による損傷とショックを防止するには、リストスト ラップとコードを効果的に作用させる必要があります。リストストラップがない場合は、シャーシの金 属部分に触れて、身体を接地してください。

<span id="page-30-0"></span>安全を確保するために、静電気防止用ストラップの抵抗値を定期的にチェックしてください。抵抗値 は 1 ~ 10 MΩ である必要があります。

#### 設置場所の環境

機器故障を予防し、環境に起因するシャットダウンを防ぐため、注意して設置場所のレイアウトや機 器の配置を検討してください。既存の装置で停止やエラーが頻繁に起きている場合にも、この考慮 事項を参考にすることにより、障害の原因を突き止め、今後問題が起きないように予防できます。

### <span id="page-30-1"></span>電源モジュールに関する考慮事項

シャーシを設置する際には、以下のことを考慮してください。

- <sup>l</sup> シャーシを設置する前に、設置場所の電源を調べ、スパイクやノイズがないかどうかを確認し てください。必要に応じて電源調整器を設置し、アプライアンス入力電圧にて適切な電圧およ び電力レベルを確保してください。
- <sup>l</sup> 設置場所で適切にアースし、雷や電力サージによる損傷を防止してください。
- <sup>l</sup> シャーシでは、ユーザが動作範囲を選択できません。シャーシの正確なアプライアンス入力 所要電力については、そのラベルを参照してください。
- <sup>l</sup> 複数の種類の AC 入力電源コードをアプライアンスに使用できます。設置場所に適したタイプ を使用してください。
- <sup>l</sup> デュアル冗長(1 + 1)電源を使用している場合は、各電源に独立した電気回路を使用するこ とを推奨します。
- <span id="page-30-2"></span><sup>l</sup> できるだけ、無停電電源装置を使用してください。

### ラックの構成に関する考慮事項

ラックの構成を決めるときは、次のことを考慮してください。

- <sup>l</sup> 開放型ラックにシャーシをマウントする場合、ラックのフレームで吸気口や排気口をふさがな いように注意してください。
- <sup>l</sup> 閉鎖型ラックに十分な通気があることを確認してください。各シャーシで熱が発生するため、 ラック内に装置を詰め込みすぎないように注意してください。冷気が回るように、閉鎖型ラック にはルーバーが付いた側面とファンが必要です。
- <sup>l</sup> 閉鎖型ラックの上部に換気用ファンが付いている場合には、ラックの下段に設置した装置の 熱が上昇し、上段の装置の吸気口から入り込む可能性があります。ラック下段の装置に対し て、十分な換気が行われるようにしてください。
- <sup>l</sup> バッフルは吸気から排気を分離するときに役立ちます。また、シャーシ内に冷気を取り込むた めにも役立ちます。隔壁は、シャーシ内に冷気を行き渡らせるためにも有効です。隔壁の最 適な取り付け位置は、ラック内の空気がどのように流れるかによって異なります。

# <span id="page-31-0"></span>3. アプライアンスのマウント

Secure Network Analytics アプライアンスは、標準の 19 インチラックまたはキャビネット、その他の 適切なキャビネット、または平らな面に直接マウントすることができます。ラックまたはキャビネット内 にアプライアンスをマウントする場合は、レール マウント キットに含まれている手順に従ってくださ い。アプライアンスの配置場所を決める場合は、前面および背面パネルまでのスペースが以下の 要件を満たしていることを確認します。

- 前面パネルのインジケータが見やすいこと。
- <sup>l</sup> 背面パネルのポートに無理なくケーブルを接続できること。
- <sup>l</sup> 背面パネルの電源コネクタが調整済み AC 電源の近くにあること。
- <sup>l</sup> アプライアンスの周囲および通気口を通過するエアーフローが妨げられないこと。

### <span id="page-31-1"></span>アプライアンスに付属するハードウェア

Secure Network Analytics アプライアンスには、次のハードウェアが含まれます。

- AC 雷源コード
- アクセス キー(前面プレート)
- <sup>l</sup> ラック マウント用のレール キットまたは小型アプライアンス用のマウント用取り付け金具
- Flow Collector 5210 シリーズ アプライアンスの場合は、10 GB SFP ケーブル

#### <span id="page-31-2"></span>追加で必要なハードウェア

以下のハードウェアを追加で用意する必要があります。

- 標準の 19 インチ ラック用取り付けネジ。
- <sup>l</sup> 設置している 各 Stealthwatch システム製品の無停電電源装置(UPS)。
- <sup>l</sup> (オプション)ローカルに設定するには、次のいずれかの方法を使用します。
	- <sup>l</sup> ラップトップとビデオ ケーブルおよび USB ケーブル(キーボード用)
	- <sup>l</sup> ビデオ モニターとビデオ ケーブルおよびキーボードと USB ケーブル

# <span id="page-32-0"></span>4. ネットワークへのアプライアンスの接続

<span id="page-32-1"></span>各アプライアンスを同じ方法でネットワークに接続します。接続に関する唯一の相違点は、使用す るアプライアンスのタイプです。

### 1. 仕様の確認

各アプライアンスを同じ方法でネットワークに接続します。接続に関する唯一の相違点は、使用す るアプライアンスのタイプです。

- 仕様シート:各アプライアンスの仕様の詳細については、Secure Network [Analytics仕様シー](https://www.cisco.com/c/en/us/support/security/stealthwatch/products-technical-reference-list.html) [ト](https://www.cisco.com/c/en/us/support/security/stealthwatch/products-technical-reference-list.html)を参照してください。
- UCS プラットフォーム:すべての Cisco x2xx ハードウェアは、UCSC-C240-M5SX を使用する Flow Collector 5210 DB を除いて、同じ UCS プラットフォーム(UCSC-C220-M5SX)を使用し ます。アプライアンスの違いは、NIC カード、プロセッサ、メモリ、ストレージおよび RAID にあり ます。
- <sup>l</sup> Manager 2210:Data Store を展開するユーザーは、スループットを向上させるために 10Gbps SFP+ DAC インターフェイスを備えたマネージャ 2210 を eth0 として設定できます。Data Store を展開していない場合は、100 Mbps/1 Gbps/10 Gbps 銅線インターフェイスのみを eth0 とし て設定できます。
- <sup>l</sup> Flow Collector 4210:Data Store を展開するユーザーは、スループットを向上させるために 10Gbps SFP+ DAC インターフェイスを備えた Flow Collector 4210 を eth0 として設定できま す。Data Store を展開していない場合は、100 Mbps/1 Gbps/10 Gbps 銅線インターフェイスの みを eth0 として設定できます。
- <sup>l</sup> Flow Collector 5210:Flow Collector 5210 は、接続された 2 台のサーバー(データベースとエ ンジン)で構成されており、これらのサーバーは単一のアプライアンスとして機能します。この ため、他のアプライアンスとは設置方法が若干異なります。まず、両サーバーを 10G SFP+ DA クロス接続ケーブルで相互に直接接続します。次に、ネットワークに接続します。

[システムを設定する](#page-36-0)ときは[、システム構成ガイドで](https://www.cisco.com/c/ja_jp/support/security/stealthwatch/products-installation-guides-list.html)指定されている順序でデータベースとエン ジンを設定してください。

アプライアンスの機能に問題が発生する可能性があるため、アプライアンスの BIOS を更 新しないでください。

## <span id="page-33-0"></span>2. ネットワークへのアプライアンスの接続

アプライアンスをネットワークに接続するには、次の手順に従います。

- 1. イーサネットケーブルをアプライアンスの背面にある管理ポートに接続します。
- 2. Flow Sensor と UDP Director の少なくとも 1 つのモニター ポートを接続します。
	- UDP Director 高可用性:クロスケーブルで2つの UDP Director を接続します。1つの UDP Director の eth2 ポートを 2 つ目の UDP Director の eth2 ポートに接続します。同 様に、2 本目のクロス ケーブルで各 UDP Director の eth3 ポートを接続します。ケーブ ルには、光ファイバまたは銅線を使用できます。
	- イーサネットラベル:各ポートのイーサネットラベル(eth2、eth3など)を書き留めます。 これらのラベルは、システム設定で使用されるネットワーク インターフェイス(eth2、 eth3 など)に対応します。
- 3. イーサネット ケーブルのもう一方の端をネットワークのスイッチに接続します。
- 4. 電源コードを電源に接続します。一部のアプライアンスには、電源 1 と電源 2 の 2 つの電源 接続があります。

## <span id="page-34-0"></span>5. アプライアンスへの接続

このセクションでは、システム設定のためにアプライアンスに接続する方法について説明します。 接続手順を選択します。

- <sup>l</sup> [キーボードとモニターを使用した接続](#page-34-1)
- [シリアルケーブルまたはシリアルコンソールによる接続](#page-34-2)
- <sup>l</sup> CIMC [との接続\(リモートアクセスに必要\)](#page-35-0)リモートアクセスのためにアプライアンスに接続す るには、この手順に従います。

#### <span id="page-34-1"></span>キーボードとモニターを使用した接続

IP アドレスをローカルに設定するには、次の手順を実行します。

- 1. 電源ケーブルをアプライアンスに差し込みます。
- 2. 電源ボタンを押してアプライアンスをオンにします。起動が完全に終了するまで待機します。 起動プロセスを中断しないでください。

場合によっては、電源を適用するために前面パネルを取り外す必要があります。

一部のモデルでは、システムの電源が入っていないときに電源ファンがオンになります。 ■ 前面パネルの LED がオンになっているか確認します。

アプライアンスを必ず無停電電源装置(UPS)に接続してください。電源には電力が必要 です。電力がない場合、エラーが表示されます。

- 3. 次の手順でキーボードを接続します。
	- <sup>l</sup> 標準キーボードの場合は、標準のキーボード コネクタに接続します。
	- <sup>l</sup> USB キーボードの場合は、USB コネクタに接続します。
- 4. ビデオ コネクタにビデオ ケーブルを接続します。ログイン プロンプトが表示されます。
- 5. 「6. Secure Network Analytics [システム設定](#page-36-0)」に進みます。

#### <span id="page-34-2"></span>シリアルケーブルまたはシリアルコンソールによる接続

シリアルケーブルまたはシリアルコンソール(ターミナルエミュレータを搭載したラップトップなど)を 使用して、アプライアンスに接続することもできます。手順の例としてラップトップを使用します。

- 1. 次のいずれかの方法を使用してラップトップをアプライアンスに接続します。
	- <sup>l</sup> ラップトップのシリアル ポート コネクタ(DB9)からアプライアンスのコンソール ポートに RS232 ケーブルを接続します。
	- <sup>l</sup> ラップトップのイーサネット ポートからアプライアンスの管理ポートにクロス ケーブルを 接続します。
- 2. 電源ケーブルをアプライアンスに差し込みます。
- 3. 電源ボタンを押してアプライアンスをオンにします。起動が完全に終了するまで待機します。 起動プロセスを中断しないでください。

場合によっては、電源を適用するために前面パネルを取り外す必要があります。

一部のモデルでは、システムの電源が入っていないときに電源ファンがオンになり ます。前面パネルの LED がオンになっているか確認します。アプライアンスを必ず 無停電電源装置(UPS)に接続してください。電源には電力が必要です。電力がな い場合、エラーが表示されます。

4. ラップトップで、アプライアンスへの接続を確立します。

任意のターミナル エミュレータを使用して、アプライアンスと通信できます。

- 5. 次の設定を適用します。
	- BPS:115200
	- データ ビット:8
	- ストップ ビット:1
	- <sup>l</sup> パリティ:なし
	- フロー制御:なし

ログイン画面とログイン プロンプトが表示されます。

6. 「6. Secure Network Analytics [システム設定](#page-36-0)」に進みます。

<span id="page-35-0"></span>CIMC との接続(リモートアクセスに必要)

Cisco Integrated Management Controller(CIMC)は、サーバーの設定や仮想サーバーコンソールへ のアクセスを可能にするとともに、ハードウェアの正常性を監視します。Secure Network Analytics のシステム設定でも CIMC を使用します。

- 1. 『Cisco UCS C-Series Integrated Management Controller GUI [Configuration](https://www.cisco.com/c/en/us/td/docs/unified_computing/ucs/c/sw/gui/config/guide/4_2/b_cisco_ucs_c-series_gui_configuration_guide_42/b_Cisco_UCS_C-series_GUI_Configuration_Guide_41_chapter_011.html) Guide』の手順に 従います。
- 2. 管理者として CIMC にログインし、[パスワード(Password)] フィールドに password と入力しま す。
- 3. ネットワークのセキュリティを確保するためにデフォルトのパスワードを変更します。
- 4. 「6. Secure Network Analytics [システム設定](#page-36-0)」に進みます。

# <span id="page-36-0"></span>6. Secure Network Analytics システム設定

Virtual Edition アプライアンスやハードウェアアプライアンスのインストールが完了したら、管理対象 システムに Secure Network Analytics を構成できます。

Secure Network Analytics を設定するには、『Secure Network [Analytics](https://www.cisco.com/c/ja_jp/support/security/stealthwatch/products-installation-guides-list.html) System [Configuration](https://www.cisco.com/c/ja_jp/support/security/stealthwatch/products-installation-guides-list.html) Guide v7.4.1』の手順に従ってください。この手順は、システムの設定と通信 ▲ を正常に完了させるために重要です。

必ず、システム構成ガイドで指定されている順序でアプライアンスを設定してください。

## <span id="page-36-1"></span>システム設定要件

[CIMC](#page-35-0) を介してアプライアンスコンソールにアクセスできることを確認します。 次の表を使用して、各アプライアンスに必要な情報を準備します。

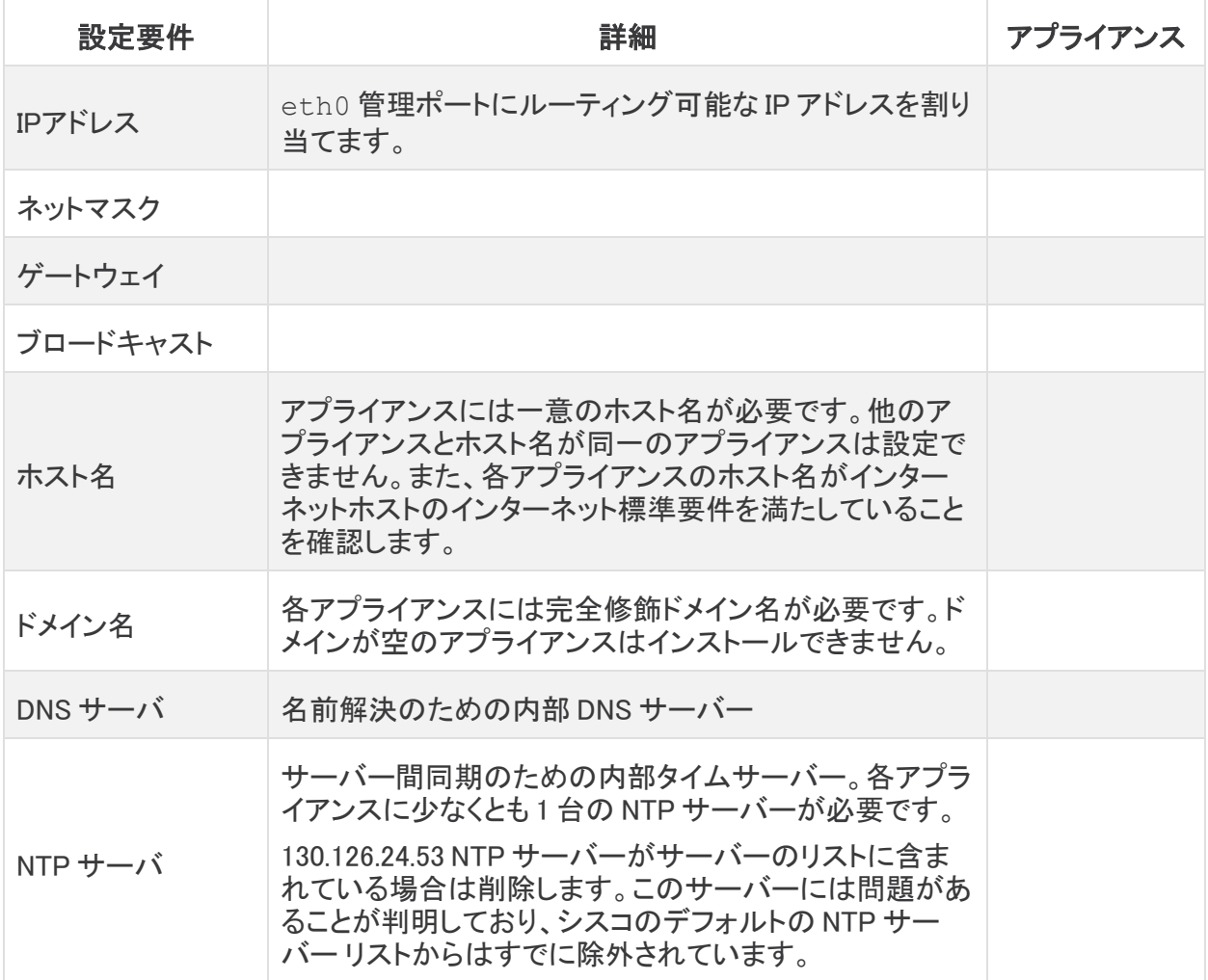

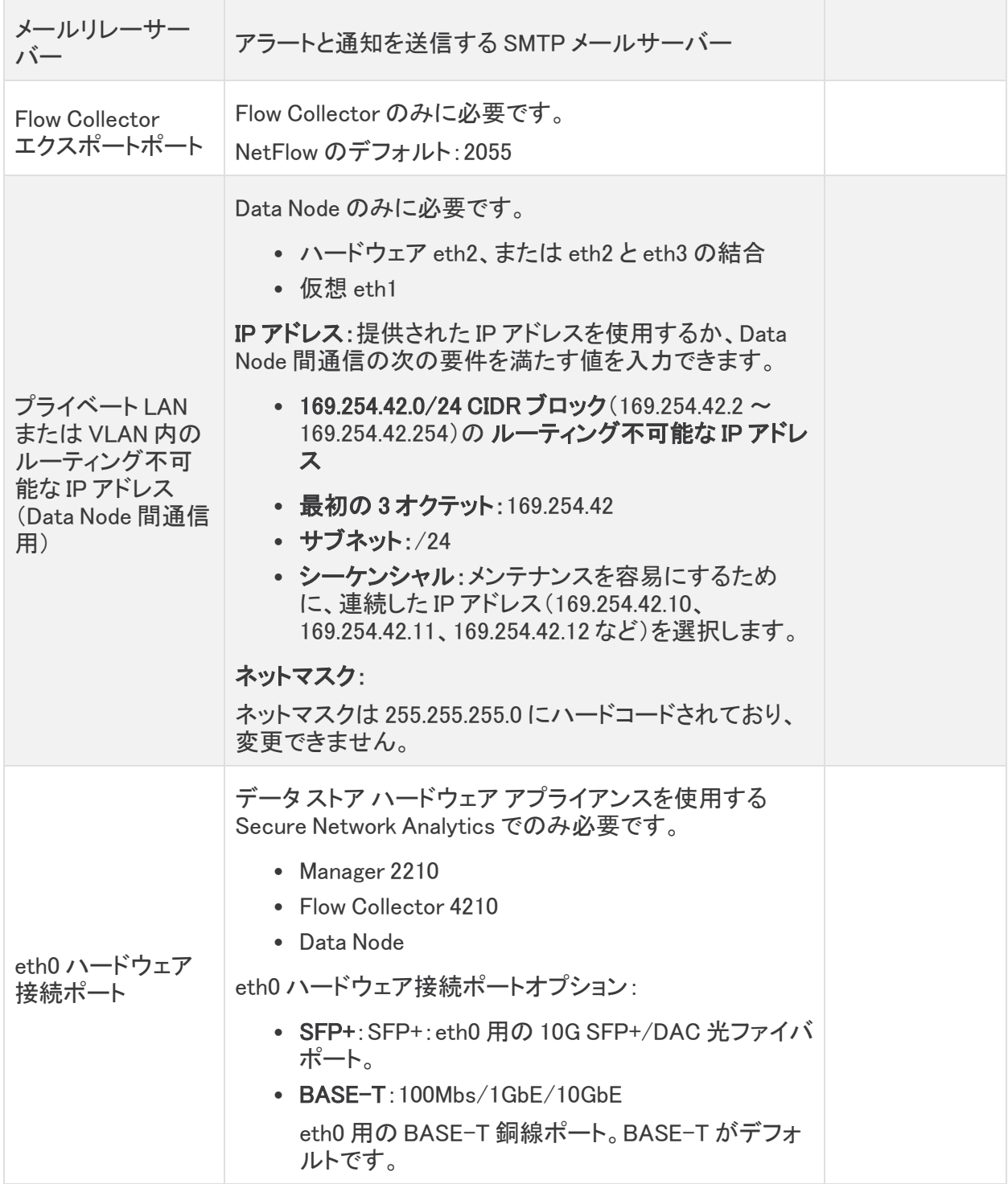

# <span id="page-38-0"></span>サポートへの問い合わせ

テクニカル サポートが必要な場合は、次のいずれかを実行してください。

- <sup>l</sup> 最寄りのシスコ パートナーにご連絡ください。
- シスコサポートの連絡先
- <sup>l</sup> Web でケースを開く場合:<http://www.cisco.com/c/en/us/support/index.html>
- <sup>l</sup> 電子メールでケースを開く場合:[tac@cisco.com](http://tac@cisco.com/)
- <sup>l</sup> 電話でサポートを受ける場合:800-553-2447(米国)
- ワールドワイド サポート番号: <https://www.cisco.com/c/en/us/support/web/tsd-cisco-worldwide-contacts.html>

# 著作権情報

Cisco および Cisco ロゴは、シスコまたはその関連会社の米国およびその他の国における商標また は登録商標です。シスコの商標の一覧については、URL:[https://www.cisco.com/go/trademarks](https://www.cisco.com/c/ja_jp/about/legal/trademarks.html) さご覧ください。記載されている第三者機関の商標は、それぞれの所有者に帰属します。「パート ーー」という用語の使用はシスコと他社との間のパートナーシップ関係を意味するものではありま<br>サー」という用語の使用はシスコと他社との間のパートナーシップ関係を意味するものではありま せん。(1721R)